## **REPUBLIQUE ALGERIENNE DEMOCRATIQUE ET POPULAIRE**

**الجـمـهـوريـة الجـزائـريـة الديـمـقـراطـيــة الشـعـبـيــة** 

**MINISTERE DE L'ENSEIGNEMENT SUPERIEUR ET DE LA RECHERCHE SCIENTIFIQUE**  $\triangle$ 

**ECOLE SUPERIEURE EN SCIENCES APPLIQUEES --T L E M C E N--** 

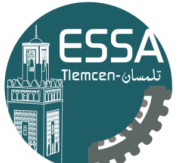

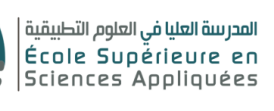

**وزارة التعليـم العالـي والبحـث العلمـي**

**المـدرسـة العليـا في العلوم التطبيقيــة -تلمسان-**

Mémoire de fin d'étude

**Pour l'obtention du diplôme d'Ingénieur**

Filière : **Electrotechnique** Spécialité : **Energie et environnement**

# **Présenté par : Hadj boussada Mouloud Moad Mohammed El Mahdi**

Thème

# **Réalisation d'un traceur I-V Swinger 2 de la caractéristique I-V d'un panneau photovoltaïque**

Soutenu publiquement, le 01/ 10 /2020, devant le jury composé de :

Mr F.Boukli-Hacène MCA ESSA. Tlemcen Président

Mr M. Mebrouki MCA MCA ESSA. Tlemcen Directeur de mémoire Mr A. Tahour Professeur ESSA. Tlemcen Examinateur Mr L. Merad **MCA** MCA UAB. Tlemcen Examinateur Mr A. Kerboua MCB ESSA. Tlemcen Invité

Année universitaire : 2019/2020

# Abréviations

- PV : Système photovoltaïque
- I-V : Caractéristique courant-tension
- $I_{cc}$ : Courant de court-circuit
- $V_{co}$ : Tension à circuit ouvert
- ADC : Analogique digitale convertisseur
- AOP : Amplicateur opérationnel
- STC : Conditions Standards de Test
- p-n : Jonction de semi-conducteurs (positive-négative)
- DC : Courant continu (Direct Current)

 $I_{ph}$ : Photo-courant

- $I_d$ : Courant passant à travers la diode
- $I_{sat}$ : Courant de saturation de la diode
- $V_T$ : Tension thermique
- A : Coefficient d'idéalité de la cellule
- $k_B$ : Constante de Boltzmann
- $T_c$ : Température absolue de la cellule
- $R_{sh}$ : Résistance shunt
- $R_s$ : Résistance série
- $Es: 6$ clairement solaire mesurée en  $W/mr$
- $E_q$ : énergie de gap (bande interdite)
- $P_m$ : Puissance maximum
- $V_m$ : Tension pour une puissance maximum
- $I_m$ : Courant pour une puissance maximum
- $FF:$  Facteur de remplissage (Fill Factor)
- $\eta$ : Rendement d'une cellule photovoltaïque
- Pin : Puissance absorbée par la cellule
- Pout : Puissance délivrée par la cellule

# Résumé

Ce mémoire est destiné à la détermination des caractéristiques électriques d'un panneau photovoltaïque à travers l'étude et la connaissance des différents effets des paramètres externes (température, éclairement, ombrage, etc...) sur la courbe courant-tension (I-V). Il présente quelques modèles de modélisation des panneaux photovoltaïques et de leurs courbes I-V. Les diérentes méthodes de mesure de la caractéristique I-V sont passées en revue. En plus, nous présentons le projet de réalisation d'un traceur IV Swinger2 de la caractéristique I-V d'un panneau photovoltaïque.

# Abstract

This dissertation is intended to determine the electrical characteristics of a photovoltaic panel through the study and knowledge of the various effects of external parameters (temperature, illumination, shading, etc .......) on the current-voltage curve (I-V). It presents some methods for modeling photovoltaic panels and their curves I-V. Then, different reviews to measure the characteristics I-V are given. At the end, the main objective of work is to realize a tracer IV swinger 2 of the characteristics IV of a photovoltaic panel.

# Dédicaces

Je dédie ce travail aux personnes les plus chères à mon cœur :

#### À mes très chers parents

Aucune dédicace ne saurait être assez éloquente pour exprimer mon respect, mon amour éternel et ma considération pour les sacrifices que vous avez consenti pour mon instruction et mon bien être

#### Ma mère

Je vous remercie pour tout le soutien et l'amour que vous me portez depuis mon enfance et j'espère que votre prière, bénédiction m'accompagne toujours. Que ce modeste travail soit l'exaucement de vos vœux tant formulés, le fruit de vos innombrables sacrifices, bien que je ne vous en acquitterai jamais assez. Je vous dédie ce travail en témoignage de mon profond amour, puisse Dieu, le très haut, vous accorder santé, bonheur et longue vie et faire en sorte que jamais je ne vous déçoive. Sans oublié mon autre amour, mon héro la raison que je suis là, mon très cher papa j'aurais tant aimé que vous soyez présente. Que Dieu ait votre âme dans sa sainte miséricorde.

#### À mon très cher frère Noureddine

En témoignage de l'attachement, l'amour et l'affection que je porte pour toi, je te dédie ce travail avec tous mes vœux de bonheur, de santé et de réussite dans ta vie.

#### $\rm \AA$  mes très chères sœurs Saida, Fatima

Veuillez trouver dans ce travail un modeste témoignage de mon admiration et toute ma gratitude, de mon affection la plus sincère et de mon attachement le plus profond. Je vous dédie ce travail avec tous mes vœux de bonheur, de santé et de réussite. Je vous aime fort.

À mes grands pères et mes oncles et à toute la famille de Moad et Kafi.

A toute ma famille et mes amis de l'école ESSAT.

À cheikh Mohammed Abdelatif Belkaid et à toute la famille de Belkaid.

Je remercie également tous ceux qui ont contribué à ce travail de près ou de loin.

Moad Mohammed El Mahdi

Je dédie ce modeste travail à :

#### A mes parents

Aucun hommage ne pourrait être à la hauteur de l'amour dont ils ne cessent de me combler. Que dieu leur procure bonne santé et longue vie.

#### A mes frères, Yacine, Sofiane et ma sœur Souhila

A ceux que j'aime et m'aiment.

A tous mes amis, Kadirou, Riyadh, Nabil et son frère Nassime. A toute ma famille et mes amis de l'école ESSAT et ESGEE.

Et à tous ceux qui ont contribué de près ou de loin pour que ce projet soit possible, je vous dis merci.

Hadj Boussada Mouloud

# Remerciements

Avant tout, nous remercions ALLAH de nous avoir donné la force et le courage. Ce mémoire n'aurait pas été possible sans l'intervention, consciente, d'un grand nombre de personnes. Nous souhaitons les remercier. Nous remercions très chaleureusement Mr. M. Mebrouki et A. Kerboua qui, chacun de son coté, nous ont permis de bénécier de leur assistance. Les conseils et la patience qu'ils nous ont prodigués, ont été déterminants dans la réalisation de ce travail. Nous adressons aussi nos vifs remerciements aux membres de jury pour avoir bien voulu examiner et juger ce travail. Nous exprimons toutes nos reconnaissances et gratitudes à l'administration et à l'ensemble du corps enseignant de notre école ESSA-Tlemcen pour leurs efforts à nous garantir la continuité et l'aboutissement de ce programme de Master. Enfin, nous tenons à remercier tous ceux qui, de près ou de loin, ont contribué à la réalisation de ce travail.

# Table des matières

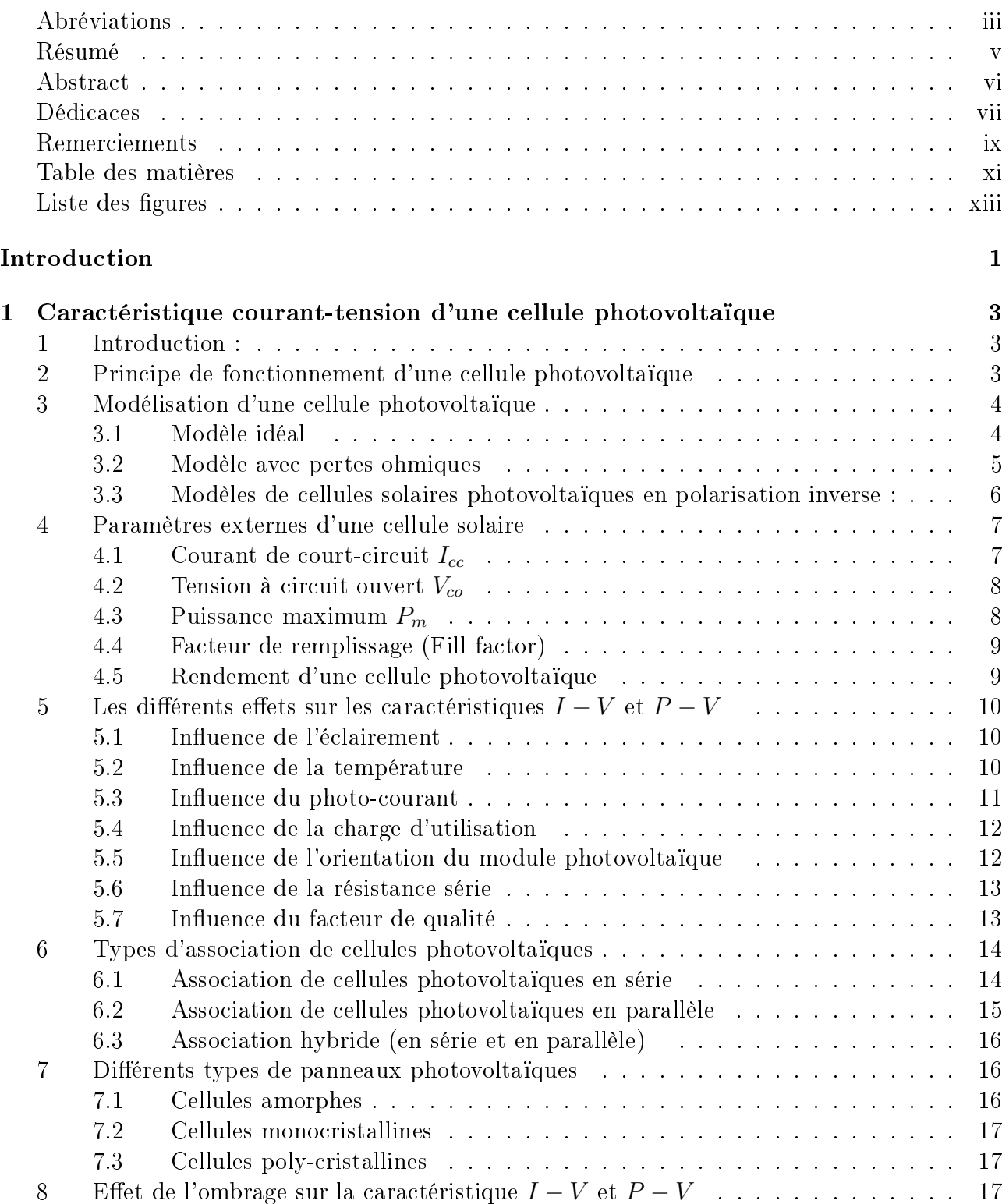

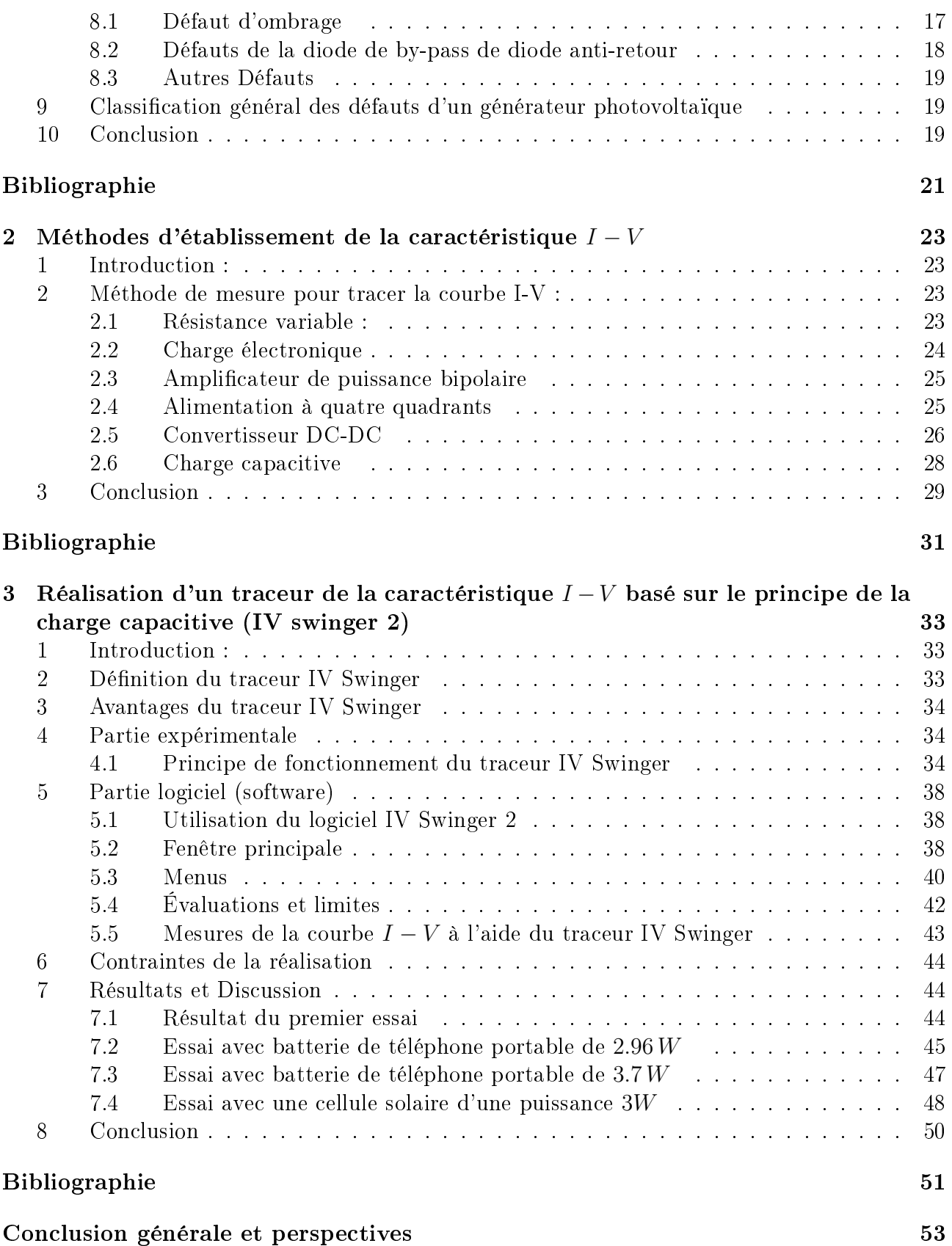

# Liste des figures

Figure (1.1) Principe de fonctionnement d'une cellule photovoltaïque.

Figure (1.2) Schéma d'un circuit électrique idéal équivalent d'une cellule photovoltaïque.

Figure (1.3) Le schéma électrique équivalent.

Figure (1.4) a) caractéristique courant-tension  $I = f(V)$  et b) caractéristique puissancetension  $P = q(V)$  d'une cellule photovoltaïque.

Figure (1.5) Circuit équivalent à une cellule solaire en tenant compte de l'effet d'avalanche.

Figure (1.6) Le point de fonctionnement à puissance maximum d'une cellule photovoltae.

Figure (1.7) Détermination graphique du facteur de remplissage (Fill factor).

Figure (1.8) Caractéristiques  $I(V)$  (a) et  $P(V)$  (b) d'un module pour différentes valeurs de l'éclairement

Figure (1.9) Caractéristiques  $I(V)$  (a) et  $P(V)$  (b) d'un module pour différentes valeurs de température

Figure (1.10) Caractéristiques  $I(V)$  (a) et  $P(V)$  (b) d'un module pour différentes valeurs de photocourant  $I_L$ 

Figure (1.11) Variation de la puissance en fonction de la charge.

Figure (1.12) Caractéristique  $I(V)$  d'un module pour différentes valeurs de résistance série.

Figure (1.13) Caractéristique  $I(V)$  d'un module pour divers facteurs de qualité.

Figure (1.14) Caractéristique résultante d'un groupement en série de  $n_s$  cellules identiques.

Figure (1.15) Connexion de cellules photovoltaes en série.

Figure (1.16) Caractéristique résultante d'un groupement constitué de  $n_p$  cellules identiques en parallèle.

Figure (1.17) Connexion de cellules photovoltaïques en parallèle.

Figure (1.18) Caractéristique résultante d'un groupement hybride de  $(n_p + n_s)$  cellules identiques.

Figure (1.19) Panneaux photovoltaïques de type : a) amorphe, b) monocristallin et c) polycristallin.

Figure (1.20) Défaut d'ombrage partiel.

Figure (1.21) Défaut de la diode de by-pass.

Figure (2.1) Schéma du montage de mesure de la caractéristique  $I - V$  utilisant une résistance variable.

Figure (2.2) Schéma de charge électronique.

Figure (2.3) Schéma d'amplificateur de puissance bipolaire.

- Figure (2.4) Schéma alimentation à quatre quadrants.
- Figure (2.5) Caractéristiques des quadrants I, II et III.
- Figure (2.6) Schéma convertisseur DC-DC.
- Figure (2.7) Schéma de charge capacitive.
- Figure (3.1) Courbe des caractéristiques I-V d'un panneau solaire non ombré.
- Figure (3.2) Organigramme de fonctionnement de IV Swinger.
- Figure (3.3) Circuit de réalisation.
- Figure (3.4) Schéma de réalisation.
- Figure (3.5) Caractéristiques techniques de la batterie modèle BT209.
- Figure (3.6) Caractéristiques techniques de la batterie modèle BF S205.
- Figure (3.7) Caractéristiques techniques de la batterie modèle 6F22.
- Figure (3.8) Caractéristiques techniques de la cellule solaire modèle Welion.
- Figure (3.9) Icne de IV Swinger.
- Figure (3.10) Fene principale (commentée).
- Figure (3.11) Le bouton swing ! en modes déconnecté et connecté.
- Figure (3.12) Le bouton de l'assistant de résultat.
- Figure (3.13) Bouton de préférences.
- Figure (3.14) Bouton pour le graphe de puissance.
- Figure (3.15) Exemple d'une courbe  $I V$  avec le tracé de puissance.
- Figure (3.16) Format du menu sous Windows.
- Figure (3.17) Fichiers du menu.
- Figure (3.18) Menu d'étalonnage.
- Figure (3.19) Schéma et diagramme du traceur IV swinger.

Figure (3.20 L'ensemble du montage : Ordinateur, circuit du traceur IV swinger et un panneau d'essai sous exposition au soleil.

Figure (3.21) Illustration des modifications au niveau de logiciel IV swinger.

Figure (3.22) Courbe de la caractéristique IV de la batterie de 9 V .

Figure (3.23) Courbe I−V de référence avec une batterie de 9 V obtenue par le concepteur du traceur IV Swinger

- Figure (3.24) Caractéristique  $I V$  d'une batterie de téléphone portable.
- Figure (3.25) Caractéristique  $I V$  d'une batterie de téléphones portable après réglage.
- Figure (3.26) Menu du simulateur.
- Figure (3.27 La fenêtre du simulateur et son contenu.
- Figure (3.28) La simulation de la courbe  $I V$  d'une cellule solaire d'une puissance 3W.
- Figure (3.30) Mesure de la caractéristique  $I V$  de la cellule solaire après réglage.

# Introduction

L'énergie est le moteur du monde. Elle est définie comme étant une grandeur physique ayant la capacité de créer du mouvement, de la déformation, de la chaleur, du courant électrique, du rayonnement électromagnétique ou différentes réactions chimiques. L'énergie est matérialisée sous différentes formes : énergie calorifique ou thermique (chaleur), énergie électrique (électricité), énergie mécanique, énergie chimique, énergie nucléaire.

Aujourd'hui la croissance de la population mondiale et l'augmentation de sa demande sur l'énergie, en plus des activités humaines utilisant la majorité les sources d'énergie non renouvelables comme les combustibles fossiles, ont engendré d'énormes bouleversements à l'échelle planétaire. Citons par exemple le phénomène de réchauffement climatique qui est causé à l'accroissement anthropique de "l'effet de serre" et qui manifeste déjà ses effets : fonte des calottes polaires, migration ou disparition d'espèces animales et végétales.

Alors c'est pour cette raison qu'actuellement une transition vers les énergies renouvelables est nécessaire pour diminuer les émissions des gaz à effet de serre. Ainsi, on pourra offrir aux générations suivantes une planète aussi en bon état que nous l'avons trouvé.

Suite au développement connu dans le domaine des panneaux solaires, l'énergie solaire est devenue la source d'énergie la plus prometteuse ces dernières années, en particulier dans notre pays grâce au gisement important qui y existe. A cet effet, il est impératif de bien maitriser l'aspect théorique de ce processus de production d'énergie ; autrement dit connaitre le fonctionnement d'un panneau photovoltaïque et savoir identifier les paramètres, courant, tension et puissance maximale qu'il délivre en fonction des diérents paramètres externes(éclairement, température, ombrage, etc).

Une méthode de mesure de la caractéristique courant-tension I-V utilisant une résistance variable a l'inconvénient de donner des résultats non précises du fait de la lenteur de la prise des mesures. Le problème tient aussi au fait qu'il n'est pas possible de l'appliquer qu'à certaines conditions. La disponibilité permanente de l'énergie solaire est nécessaire pour obtenir des résultats efficaces.

En se basant sur ce qui précède nous nous sommes poser la question suivante :

Comment peut-on établir une méthode qui nous permet d'identifier les caractéristiques électriques du panneau photovoltaïquede manière plus exacte ? Pour résoudre ce problème, nous utilisons la méthode de la charge capacitive. L'objectif de cette étude est de réaliser un dispositif ctronique (IV Swinger2) permettant d'identifier la caractéristique  $I - V$  d'un panneau photovoltaïque basé sur la technique de charge de condensateur tout en respectant les limites dynamiques des appareils de mesure.

Le premier chapitre est dédié aux notions générales sur les caractéristiques courant-tension d'un module photovoltaïque et les différents effets sur ces caractéristiques. Le deuxième chapitre est consacré aux différentes méthodes de mesure des caractéristiques courant-tension. Dans le troisième chapitre, nous présentons la réalisation d'un traceur des caractéristiques couranttension afin d'identifier les paramètres qui représentent un module photovoltaïque.

# Chapitre 1

# Caractéristique courant-tension d'une cellule photovoltaïque

## 1 Introduction :

De nos jours, toutes les sources d'énergie renouvelables ont pris de plus en plus d'importance dans le monde entier. Les systèmes photovoltaïques représentent une catégorie très importante et la dynamique de la production d'électricité à partir de sources renouvelables d'un point de vue de la production d'énergie [1, 2]. L'électricité produite à partir de l'énergie solaire photovoltaïque (PV) est l'une des meilleures options pour les besoins futurs en énergie durable du monde. Le dispositif utilisé dans un système de production d'énergie photovoltaïque est un panneau photovoltaïque. Un panneau PV se compose de plusieurs cellules solaires en série et en parallèle [3].

La modélisation des caractéristiques I-V d'un panneau photovoltaïque est importante pour la conception et l'analyse d'un système d'énergie photovoltaïque en tenant compte de sa faible densité de puissance et de son efficacité. Un modèle simple et précis du panneau photovoltaïque est important pour un concepteur pour suivre le point de puissance maximale et optimiser la performance du système. Plusieurs modèles ont été proposés dans la littérature pour caractériser la courbe I-V d'un panneau photovoltaïque. Toutes ces propositions et les modèles peuvent être classés en deux catégories : l'une est le modèle basé sur le circuit électrique équivalent, et l'autre est le modèle analytique explicite [4].

La récolte de l'énergie photovoltaïque et sa conversion en énergie électrique pour la consommation quotidienne sont des opérations exquises ; toutefois, cette technologie présente des limites et des difficultés, qui doivent être résolues avant de mettre en œuvre l'énergie photovoltaïque à grande échelle. La modélisation des systèmes photovoltaïques est au premier plan de ces défis, et une caractérisation précise est nécessaire dans le système de conception.

## 2 Principe de fonctionnement d'une cellule photovoltaïque

Le terme photovoltaïque désigne le processus physique qui consiste à transformer l'énergie lumineuse en énergie électrique par le transfert de l'énergie des photons aux électrons d'un matériau [5]. Une cellule photovoltaïque est un dispositif p-n à semi-conducteur qui produit du courant lorsqu'il est irradié. Cela est dû à la formation de paires électron-trou dans le matériau semi-conducteur qui absorbe les photons avec de l'énergie dépassant l'énergie de la bande interdite du matériau semi-conducteur [6]. La cellule photovoltaïque est constituée de contacts avant et arrière attachés au module matériau semi-conducteur, lesquels peuvent collecter la charge (électrons chargés négativement et porteurs chargés positivement trous) des couches p et n du semi-conducteur et fournissent les charges du courant généré (DC) comme décrit dans la figure  $(1.1)$ .

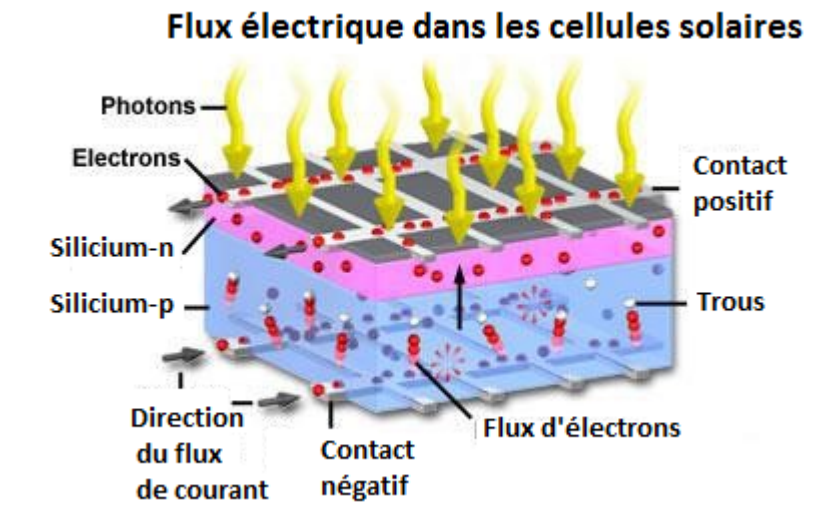

Figure 1.1 Principe de fonctionnement d'une cellule photovoltaïque [7].

La clé pour produire un courant électrique utile est d'arriver à extraire ces électrons libérés. Un procédé pour faire cela est d'introduire dans le matériau semi-conducteur des éléments chimiques qui contribuent à produire un excès d'électrons et de trous [5]. Ces éléments qui altèrent notablement les propriétés intrinsèques du semi-conducteur, s'appellent les dopants et le matériau est dit dopé lorsque le processus d'incorporation au semi-conducteur est achevé. Un dopant approprié pour le silicium est le bore. La structure créée s'appelle un semi-conducteur de type p (positif). Un autre dopant possible pour le silicium est le phosphore. Le semi-conducteur est alors dit de type n (négatif). Si les photons de la lumière incidente communiquent de l'énergie aux électrons du semi-conducteur, quelques électrons peuvent traverser la barrière de potentiel, en étant expulsés hors du semi-conducteur dans un circuit extérieur ; ce qui génère un courant électrique. Les électrons, après avoir parcouru le circuit externe, retournent dans le semi conducteur par la face opposée. Le matériau semi-conducteur ne stocke pas d'énergie électrique mais la génère, en transformant l'énergie incidente en un courant électrique [8].

# 3 Modélisation d'une cellule photovoltaïque

La cellule solaire est un dispositif semi-conducteur dont le modèle mathématique est toujours lié à ce qu'on veut en faire, mais reste toujours basé sur un circuit électrique avec différents paramètres. Une cellule solaire est représentée (dans la littérature) par plusieurs modèles, chacun est régi par une expression mathématique (analytique) en fonction des paramètres technologiques de la cellule tels que le courant et la tension. Ce qui nous ramène à écrire les algorithmes appropriés pour représenter initialement les caractéristiques courant-tension et puissance-tension, etc. Parmi ces modèles, on peut citer les suivants [9] :

## 3.1 Modèle idéal

C'est le modèle le plus simple pour représenter une cellule solaire, car il ne tient compte que du phénomène de diffusion. Le circuit équivalent simplifié d'une cellule solaire se compose d'une diode et d'une source de courant montées en parallèle (voir figure  $(1.2)$ ). La source de courant produit le photo-courant  $I_{ph}$ , qui est directement proportionnel à l'éclairement solaire  $E_s$  [10]. L'équation courant tension I-V du circuit équivalent simplifié est déduite à partir de la loi de Kirchoff :

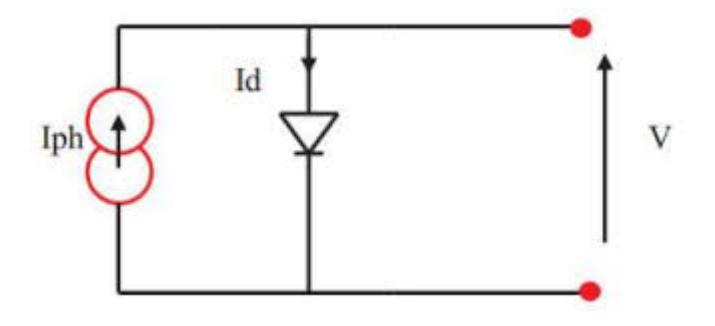

Figure 1.2 Schéma d'un circuit électrique idéal équivalent d'une cellule photovoltaïque.

$$
I = I_{\text{ph}} - I_d \tag{1.1}
$$

avec  $I_{\text{ph}}$  le photocourant qui dépend de l'éclairement solaire et  $I_d$  le courant passant à travers la diode et dont l'expression est donnée par :

$$
I_d = I_{sat} \left( e^{\frac{V}{V_T}} - 1 \right) \tag{1.2}
$$

où  $I_{sat}$  est le courant inverse de saturation de la diode et  $V_T =$  $n k_B T_c$ e la tension thermique, avec n coefficient d'idéalité de la cellule,  $k_B = 1.38 \times 10^{-23} J/K$  la constante de Boltzmann,  $T_c$ la température absolue de la cellule et  $e = 1.602 \times 10^{-19} C$  la charge électrique élémentaire.

### 3.2 Modèle avec pertes ohmiques

Le module photovoltaïque est caractérisé par son schéma électrique équivalent (voir figure  $(1.3)$  qui se compose d'une source de courant qui modélise la conversion du flux lumineux en énergie électrique, une résistance shunt (court circuit)  $R_{sh}$  qui est due à un courant de fuite au niveau de la jonction ; elle dépend de la façon dont celle-ci a été réalisée, une résistance série  $R<sub>s</sub>$  représentant les diverses résistances de contact des grilles collectrices, une diode en parallèle qui modélise jonction  $pn$ . Un autre modèle pour le circuit électrique équivalent à une cellule photovoltaïque consiste à brancher deux diodes en parallèle. Le courant généré par le module est donné par la loi de Kirchoff :

$$
I = I_{\text{ph}} - I_d - I_{\text{sh}} \tag{1.3}
$$

où I est le courant délivré par la cellule photovoltaïque,  $I_{\text{ph}}$  le photo-courant,  $I_{\text{d}}$  le courant de diode et  $I_{sh}$  le courant shunt. Le courant  $I_{ph}$  est directement dépendant du rayonnement solaire  $G$  (éclairement solaire mesuré en  $\mathrm{W/m^2})$  et de la température de la cellule solaire  $\mathrm{T_{c},}$  tel que  $I_{\rm ph}(G = 0) = 0.$ 

Le courant de la diode est donné par :

$$
I_d = I_{\text{sat}} \left( \exp\left(\frac{e(V + R_s I)}{n k_B T_c}\right) - 1\right)
$$
 (1.4)

3. MODÉLISATION D'UNE CELLULE PHOTOVOLTAÏQUE 5

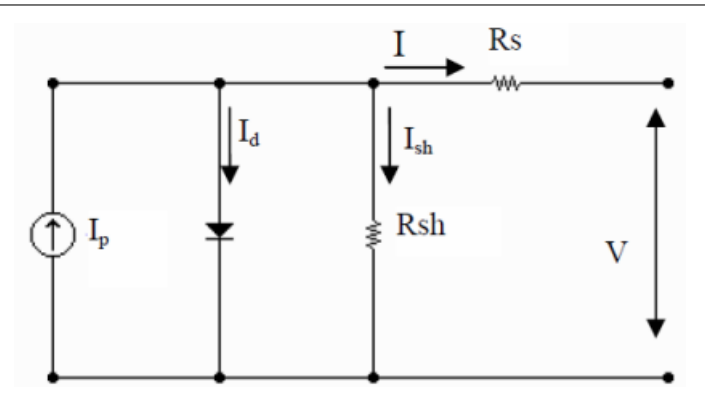

FIGURE 1.3 – Le schéma électrique équivalent [10].

où  $e = 1.6 \times 10^{-19}$  C la charge de l'électron,  $k_B = 1.38 \times 10^{-23}$  eV/K, n le facteur d'idéalisation (ideality factor :  $n = 1$  si le transport électrique à travers la jonction est assuré par diffusion et  $n = 2$  si celui-ci est assuré par le mécanisme de recombinaison dans la zone de dépletion) et Isat le courant de saturation. Ce dernier est fortement dépendant de la température et est donné par :

$$
I_{\rm sat} = K T_c^3 \exp\left(-\frac{E_g}{k_B T_c}\right) \tag{1.5}
$$

où  $E_g$  est l'énergie de gap (bande interdite) du silicium cristallin. La valeur de la température doit être en Kelvin.

Le courant de la résistance shunt est calculé par :

$$
I_{\rm sh} = \frac{V + R_s I}{R_{sh}}\tag{1.6}
$$

En regroupant l'ensemble des équations, on obtient :

$$
I = I_{\rm ph} - K T_c^3 \exp\left(-\frac{E_g}{k_B T_c}\right) \left(\exp\left(\frac{e(V + R_s I)}{n k_B T_c}\right) - 1\right) - \frac{V + R_s I}{R_{sh}} \tag{1.7}
$$

La figure (1.4) montre deux courbes typiques de la caractéristique courant-tension  $I = f(V)(a)$ et la caractéristique puissance-tension  $P = g(V)$  (b) d'une cellule photovoltaïque.

## 3.3 Modèles de cellules solaires photovoltaïques en polarisation inverse :

Bien que le modèle du circuit électrique équivalent à une cellule photovoltaïque capte l'essentiel du fonctionnement d'une cellule PV; celui-ci ne prend pas en compte l'effet d'avalanche de la cellule ; ce qui le rend inefficace dans l'étude d'un champ PV en fonctionnement défaillant, au cours duquel la cellule peut subir plusieurs régimes de fonctionnement, ce qui nécessite un modèle qui peut présenter la majorité des cas possibles dans l'état défaillant de la cellule [11].

Une amélioration du modèle à une diode se base sur l'idée que la multiplication des avalanches affecte principalement le courant continu. Le modèle mathématique de la cellule solaire prenant en compte l'eet de la tension de claquage est donné par l'équation [12] :

$$
I = \left[ I_{ph} - I_{sat} \left( e^{\left( \frac{V}{nV_T} \right)} \right) - 1 \right] M(V) - \frac{V}{R_{sh}} \tag{1.8}
$$

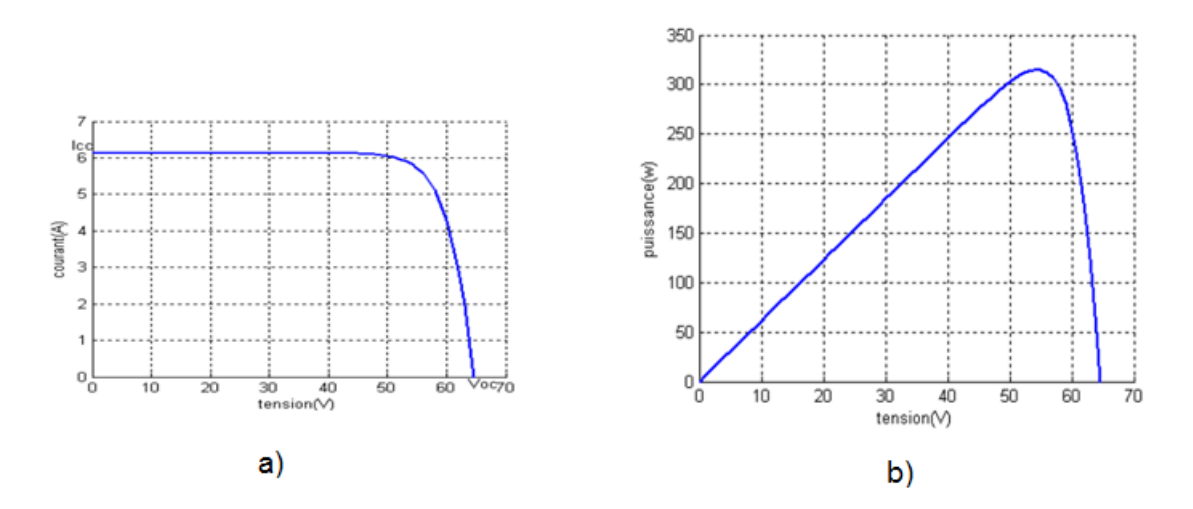

FIGURE 1.4 - a) caractéristique courant-tension  $I = f(V)$  et b) caractéristique puissancetension  $P = g(V)$  d'une cellule photovoltaïque.

où le facteur de multiplication  $M(V)$  indique le résultat de l'effet d'avalanche. L'expression de  $M(V)$  est donnée par :

$$
M(V) = \frac{1}{(1 - (|V|/V_b)^m)}
$$
\n(1.9)

où  $V_b$  est la tension de claquage en polarisation inverse et m est la constante de Miller. La figure  $(1.5)$  montre le circuit électrique équivalent incluant l'effet de  $M(V)$  modélisé par une source de courant contrôlée.

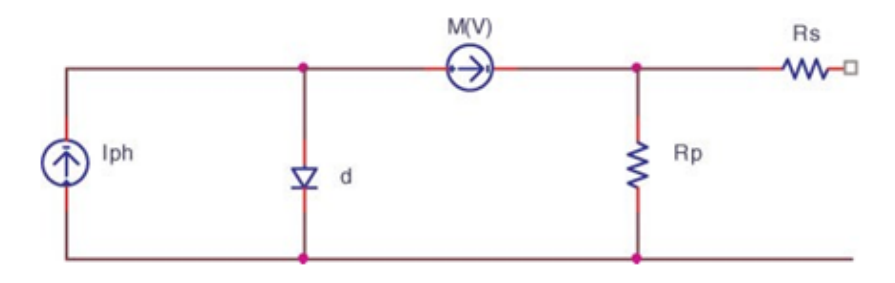

FIGURE 1.5 – Circuit équivalent à une cellule solaire en tenant compte de l'effet d'avalanche.

## 4 Paramètres externes d'une cellule solaire

Lorsqu'une jonction  $p - n$  réalisée à partir de matériaux sensibles à la lumière est éclairée. celle-ci présente la particularité de pouvoir fonctionner en générateur d'énergie. Ce comportement en statique peut être décrit par l'équation électrique dénissant le comportement d'une diode classique dit modèle à une diode le plus cité dans la littérature.

### 4.1 Courant de court-circuit  $I_{cc}$

Le courant à court-circuit  $I_{cc}$  de la cellule correspond à une tension nulle,  $V = 0$  (l'anode et la cathode ont la même tension). En remplaçant cette condition dans l'équation (1.7), on

4. PARAMÈTRES EXTERNES D'UNE CELLULE SOLAIRE 7

obtient  $[2, 7]$ :

$$
I_{cc} = I_{\text{ph}} - I_{\text{sat}} \left( \exp\left(\frac{eR_s I_{cc}}{n k_B T_c}\right) - 1\right) - \frac{R_s I_{cc}}{R_{sh}} \tag{1.10}
$$

 $R_s$  étant de valeur très faible devant celle de  $R_{sh}$ , il est possible avec une bonne approximation de négliger le terme  $\frac{R_s\,I_{cc}}{P}$  $\frac{R_s I_{cc}}{R_{sh}} \simeq 0$ . Aussi, l'argument dans  $exp\left(\frac{eR_s I_{cc}}{A\,k_B\,T_c}\right)$  $A k_B T_c$  $\setminus$ contenant la résistance  $R_s$ , celui-ci peut être pris égal à 1. Finalement, on obtient

$$
I_{cc} \approx I_{\rm ph} \tag{1.11}
$$

Le courant de court-circuit  $I_{cc}$  est presque égal au photocourant  $I_{ph}$ . Par conséquent,  $I_{cc}$  a une forte dépendance du spectre et de l'intensité (nombre de photons) de la lumière incidente, mais aussi des propriétés optiques (coefficient d'absorption) de la cellule solaire elle même et sa capacité à collecter les photons.

### 4.2 Tension à circuit ouvert  $V_{co}$

La tension à circuit ouvert  $V_{co}$  correspond à un courant  $I = 0$ . En remplaçant cette condition dans l'équation (1.7) on trouve

$$
0 = I_{\rm ph} - I_{\rm sat} \left( \exp\left(\frac{eV_{co}}{n k_B T_c}\right) - 1\right) - \frac{V_{co}}{R_{sh}} \tag{1.12}
$$

Puisque  $R_{sh}$  est d'une grande valeur, il est possible de négliger le dernier terme  $\frac{V_{cc}}{P}$  $R_{sh}$ ; ce qui donne

$$
0 = I_{\rm ph} - I_{\rm sat} \left( \exp\left(\frac{eV_{co}}{n k_B T_c}\right) - 1\right)
$$
 (1.13)

Une manipulation simple nous permet d'obtenir :

$$
V_{co} = \frac{nk_B T_c}{e} \ln\left(1 + \frac{I_{ph}}{I_{sat}}\right)
$$
\n(1.14)

Il est utile de remarquer que la tension à circuit ouvert  $V_{co}$  est reliée au photocourant  $I_{ph}$ (éclairement) à travers une fonction logarithmique, contrairement au courant de court circuit  $I_{cc}$  qui, lui, est relié à  $I_{ph}$  de manière linéaire.

### 4.3 Puissance maximum  $P_m$

Le troisième paramètre externe d'une cellule photovoltaïque est la puissance maximum  $P_{max}$ délivrée par la cellule. A partir de la courbe de la caractéristique courant tension (voir figure  $(1.4.a)$ , il est possible de tracer la courbe de la puissance en fonction de la tension  $P = I \times V$  en fonction de la tension V (voir figure (1.4.b)). La courbe a évidemment un maximum noté  $P_m$ , qui correspond à la puissance maximum que peut générer la cellule photovoltaïque. Les points sur la courbe de la caractéristique IV qui correspondent à la valeur maximum de la puissance sont indiqués sur la figure (1.6) et notés, respectivement,  $V_m$  pour la tension pour une puissance maximum et  $I_m$  le courant pour une puissance maximum. Ce point de puissance maximum sur la caractéristique puissance-tension est appelé point de fonctionnement à puissance maximum (peak power operating point). La dénition de ce point est essentiel dans le choix du type de la cellule photovoltaïque, avec un intérêt particulier à ce que la cellule soit fonctionnelle à tout instant, sous charge, en ce point [15].

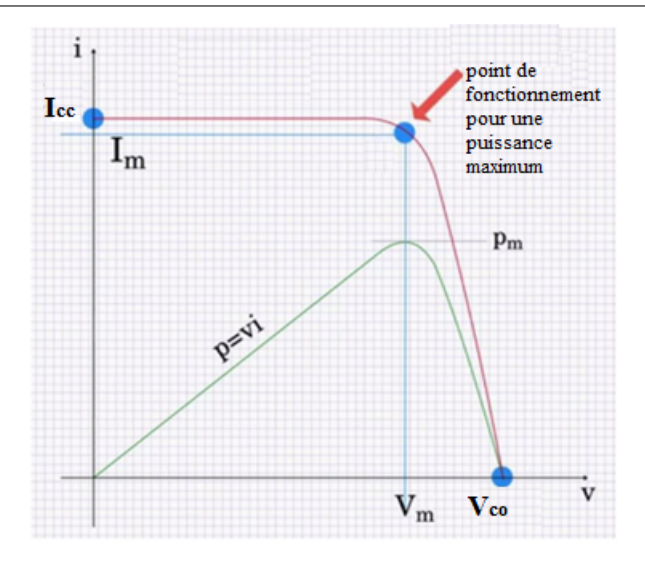

Figure 1.6 Le point de fonctionnement à puissance maximum d'une cellule photovoltaïque [14].

## 4.4 Facteur de remplissage (Fill factor)

Le degré de performance d'une cellule photovoltaïque est déterminé par le calcul d'un paramètre appelé facteur de remplissage. Graphiquement, il est possible de calculer ce facteur de la manière suivante ( [15, 16]) :

- 1. Sur la courbe caractéristique d'une cellule photovoltaïque (figure  $(1.7)$ ) on trace deux lignes droites, une perpendiculaire à l'axe des abscisses et passe par  $V_{co}$  (en anglais  $V_{oc}$ ), l'autre parallèle à l'axe des abscisses et passe par  $I_{cc}$  (en anglais  $I_{sc}$ ). On obtient donc un rectangle de surface  $V_{oc} \times I_{cc}$ . La valeur de cette surface en unités internationales représente la puissance théorique maximum (qui ne peut pas être atteinte) que peut générer la cellule photovoltaïque. Cette situation correspond à une cellule photovoltaïque fonctionnant soit comme une source de tension idéale, soit comme une source de courant idéale.
- 2. Sur la même courbe caractéristique (figure  $(1.7)$ ) d'une cellule photovoltaïque on trace deux lignes droites, une perpendiculaire à l'axe des abscisses et l'autre parallèle à l'axe des abscisses et passant toutes les deux par le point de fonctionnement à puissance maximum. On obtient donc un deuxième rectangle de surface  $V_m \times I_m$ . La différence entre les deux surfaces reflète bien le fait que la cellule photovoltaïque n'est ni source de tension idéale (car il existe une pente indiquant une résistance interne en série  $R_s$ ), ni une source de courant idéale (car il existe une pente indiquant une résistance interne en parallèle  $R_{sh}$ ).
- 3. Le facteur de remplissage (Fill Factor)  $FF$  est défini comme le rapport des deux surfaces. à savoir :

$$
FF = \frac{V_m \times I_m}{V_{oc} \times I_{cc}} \tag{1.15}
$$

Théoriquement, le facteur de remplissage prend des valeurs positives inférieures à 1 (0 <  $FF < 1$ ). La cellule photovoltaïque est d'autant plus performante que son facteur de remplissage est élevé.

## 4.5 Rendement d'une cellule photovoltaïque

Le rendement  $\eta$  d'une cellule photovoltaïque est défini comme le rapport entre la puissance reçue par la cellule du rayonnement soleil  $P_{in}$  et la puissance maximum délivrée par cette

4. PARAMÈTRES EXTERNES D'UNE CELLULE SOLAIRE 9

CHAPITRE 1. CARACTÉRISTIQUE COURANT-TENSION D'UNE CELLULE PHOTOVOLTAÏQUE

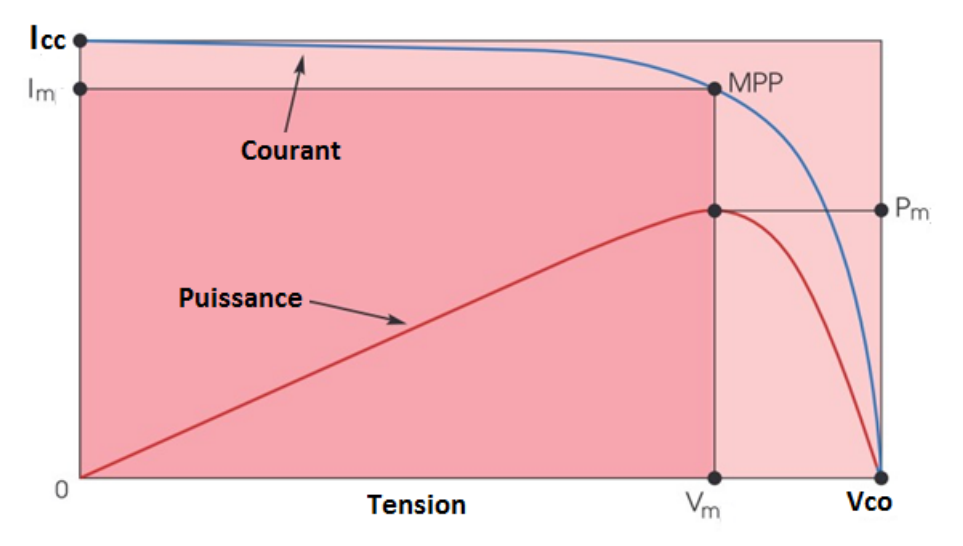

Figure 1.7 Détermination graphique du facteur de remplissage (Fill factor) [14]

dernière,  $P_{out} = P_m$ :

$$
\eta = \frac{P_{out}}{P_{in}} = \frac{P_m}{P_{in}} \tag{1.16}
$$

avec  $P_m = V_m \times I_m$  et  $P_{in} = G \times A$  où  $G$  est l'éclairement solaire (mesuré en  $W/m^2$ ) reçu sur terre par une surface plane  $A$  (mesurée en  $m^2$ ). Le rendement  $\eta$  s'écrit donc comme :

$$
\eta = \frac{V_m \times I_m}{G \times A} \tag{1.17}
$$

Il est utile de remarquer que le rendement d'une cellule est plus grand que celui d'un module du même type de matériau, puisque dans un panneau solaire le rapport de la surface recueillant de la lumière à la surface totale du panneau est petit par rapport à celui correspondant à une seule cellule.

# 5 Les différents effets sur les caractéristiques  $I-V$  et  $P-V$

#### 5.1 Influence de l'éclairement

La figure (1.8) présente un exemple des courbes  $I(V)$  et  $P(V)$  pour différents niveaux de rayonnement. La valeur du courant de court-circuit est directement proportionnelle à l'intensité du rayonnement (éclairement). Par contre, la tension en circuit ouvert ne varie pas dans les mêmes proportions ; elle reste quasiment identique même à faible éclairement. La tension du circuit ouvert subit une légère diminution suite à la diminution du flux lumineux. L'éclairement standard, internationalement accepté, pour mesurer la réponse des panneaux photovoltaïques est une intensité rayonnante de 1000 $W\!/m^2$  et une température de 25 [9]. Pour les courbes de puissance, il est clair que l'augmentation le niveau d'éclairement entraine le panneau à générer plus d'énergie (voir figure (1.8.b).

#### 5.2 Influence de la température

La température est un paramètre très important dans le comportement des cellules PV. Les courbes a) et b) sur la figure (1.9) décrivent le comportement du module sous un éclairement

105. LES DIFFÉRENTS EFFETS SUR LES CARACTÉRISTIQUES  $I - V$  ET  $P - V$ 

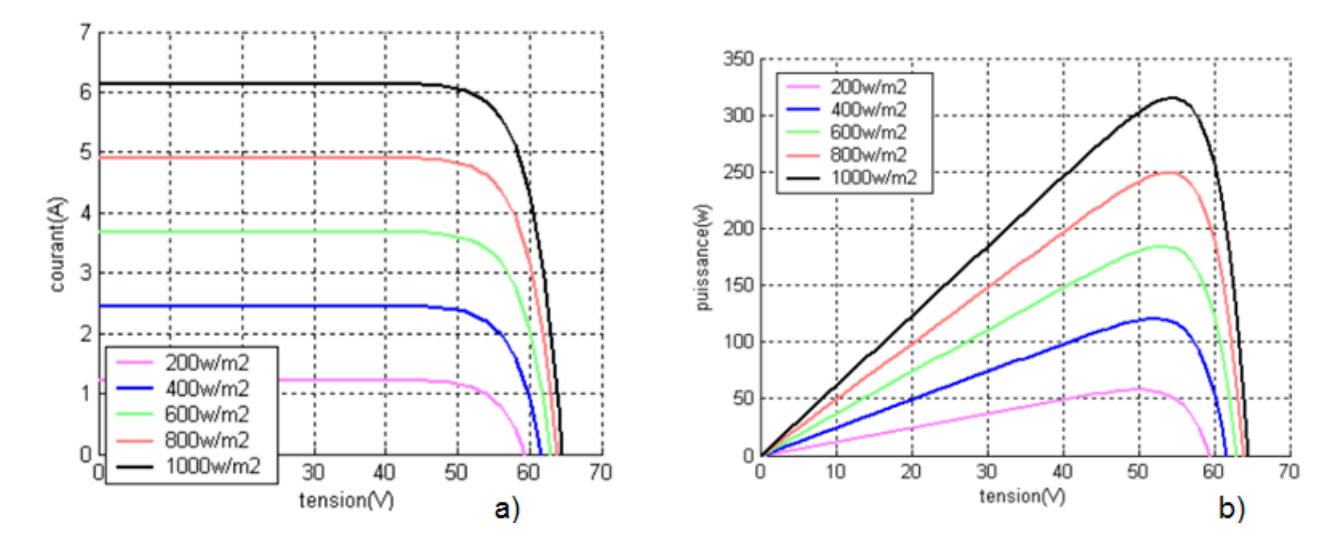

FIGURE 1.8 – Caractéristiques  $I(V)$  (a) et  $P(V)$  (b) d'un module pour différentes valeurs de l'éclairement [7].

fixe de  $1\,kW/m^2$ , et à des températures comprises entre  $0\degree C$  et 75 °C. On remarque que le courant augmente avec la température ; par contre la tension de circuit ouvert diminue. Ceci entraîne une diminution de la puissance maximale disponible. Lors du dimensionnement d'une installation, la variation de la température du site sera impérativement à prendre en compte. Il est important de savoir que la puissance du panneau diminue environ de 0, 5% par chaque degré d'augmentation de la température de la cellule au dessus de 5 °C [9, 17].

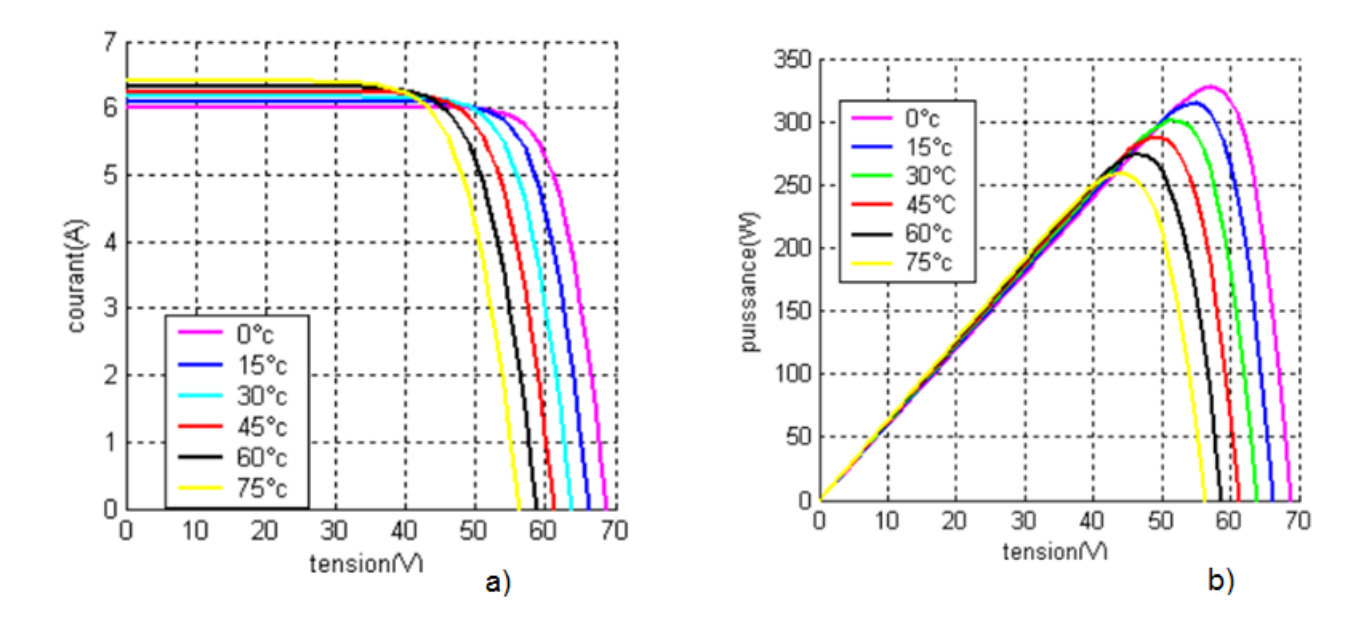

FIGURE 1.9 – Caractéristiques  $I(V)$  (a) et  $P(V)$  (b) d'un module pour différentes valeurs de température [9]

### 5.3 Influence du photo-courant

Le photo-courant dépend directement de l'éclairement reçu par la cellule et de la température de la cellule. L'augmentation du courant entraine un changement croissant dans le courant de

5. LES DIFFÉRENTS EFFETS SUR LES CARACTÉRISTIQUES  $I - V$  ET  $P - V$  11

court circuit générer par la cellule et un léger changement dans la tension de circuit ouvert (voir figure  $(1.10)$ .a). Une représentation graphique de la puissance P en fonction du courant I paramétrée par le courant photonique  $I_L$  est donné sur la figure (voir figure (1.10).b).

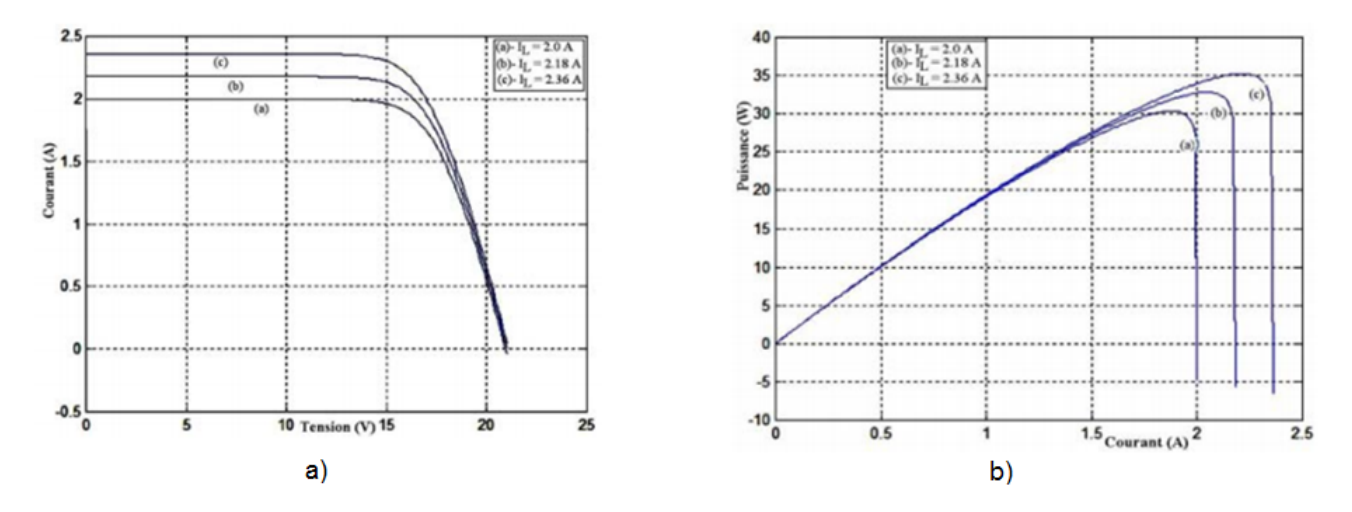

FIGURE 1.10 – Caractéristiques  $I(V)$  (a) et  $P(V)$  (b) d'un module pour différentes valeurs de photocourant  $I_L$  [9]

### 5.4 Influence de la charge d'utilisation

La charge d'utilisation impose le courant et la tension à ses bornes et donc la puissance conformément à la loi d'Ohm. Sur la caractéristique, l'expression de la charge s'exprime par une droite [18] :

$$
I = GV \tag{1.18}
$$

G est la conductance de la charge utilisée. Le point d'intersection de cette droite avec la caractéristique  $I - V$  définit la puissance que délivre effectivement le module à la charge utilisatrice  $(g)$  (figure  $(1.11)$ ). Cette puissance varie avec la conductance de la charge utilisée comme le montre les points d'intersection des droites a, b, et c [18]. On remarque qu'il existe un seul point à la puissance optimale  $P_m$  et qu'il correspond à la droite avec une résistance optimale :

$$
R_{optimal} = \frac{V_m}{I_m} \tag{1.19}
$$

où  $V_m$  et  $I_m$  sont la tension et le courant qui correspondent à la puissance maximum  $P_m$ . La puissance optimale varie donc en fonction des conditions extérieures (température, éclairement), mais aussi en fonction de la charge. Aussi, pour bénécier de la puissance optimale, il faut donc suivre ce point de puissance optimale en adaptant la source photovoltaïque à la charge, d'où la technique du MPPT (Maximum Power Point Tracking) [19].

## 5.5 Influence de l'orientation du module photovoltaïque

La position du module photovoltaïque par rapport au soleil influence le rendement de ce dernier, d'où l'importance de la poursuite de la trajectoire du soleil permettant de mieux exploiter le système photovoltaïque. En effet, beaucoup de travaux centrent leur intérêt sur le suivi du point de puissance maximum (tracking) afin de maximiser l'ensoleillement en gardant la surface active du module solaire perpendiculaire aux radiations solaires durant toute la journée [18, 20].

125. LES DIFFÉRENTS EFFETS SUR LES CARACTÉRISTIQUES  $I - V$  ET  $P - V$ 

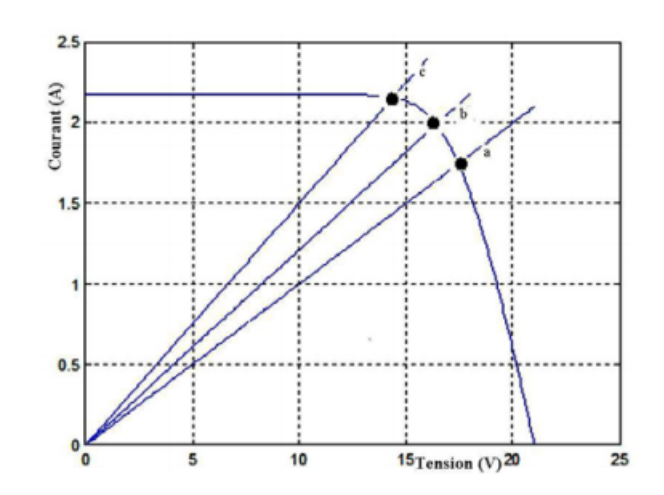

FIGURE  $1.11$  – Variation de la puissance en fonction de la charge [18].

### 5.6 Influence de la résistance série

La résistance série agit sur la pente de la caractéristique dans la zone où la photo-diode se comporte comme un générateur de tension. Lorsque cette résistance est élevée, la valeur du courant de court- circuit diminue; comme cela est montré sur la figure  $(1.12)$  [17].

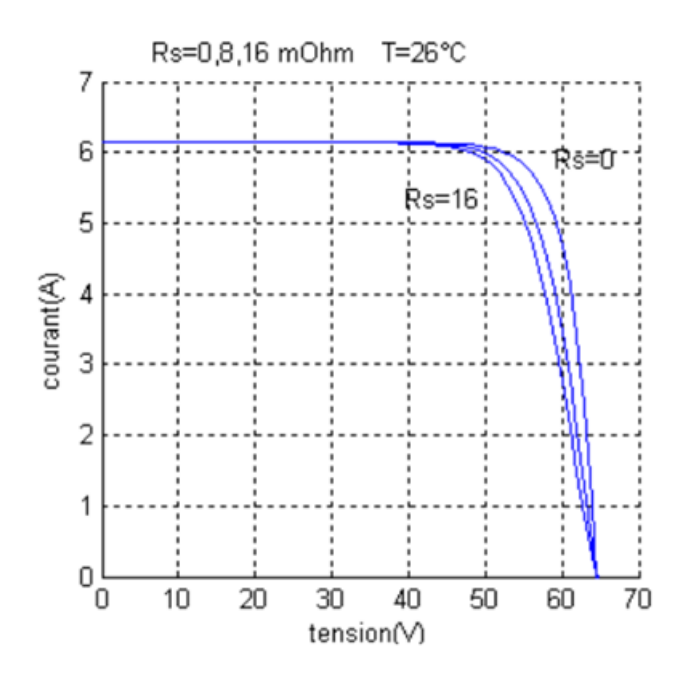

FIGURE 1.12 – Caractéristique  $I(V)$  d'un module pour différentes valeurs de la résistance série.

## 5.7 Influence du facteur de qualité

L'augmentation du facteur d'idéalité  $n$  de la diode influe inversement sur la position du point de puissance maximale et cela se traduit par une baisse de puissance au niveau de la zone de fonctionnement. Une valeur de  $A = 1.3$  est suggérée comme valeur typique en fonctionnement normal et peut être utilisé au départ [17].

5. LES DIFFÉRENTS EFFETS SUR LES CARACTÉRISTIQUES  $I-V$ ET  $P-V$ 13

#### CHAPITRE 1. CARACTÉRISTIQUE COURANT-TENSION D'UNE CELLULE PHOTOVOLTAÏQUE

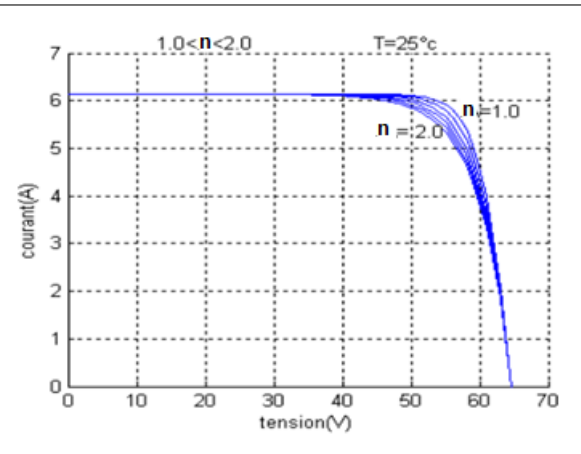

FIGURE 1.13 – Caractéristique  $I(V)$  d'un module pour divers facteurs de qualité [17].

# 6 Types d'association de cellules photovoltaïques

### 6.1 Association de cellules photovoltaïques en série

Dans un groupement en série, les cellules sont traversées par le même courant et la caractéristique résultante du groupement en série (indice s) est obtenue par addition des tensions à courant donné. La figure (1.14) montre la caractéristique résultante  $(I_{src}, V_{sc}$ ) obtenue en associant en série  $n_s$  cellules identiques  $(I_{cc}, V_{co})$  [9]. Pour augmenter la tension totale du module, les

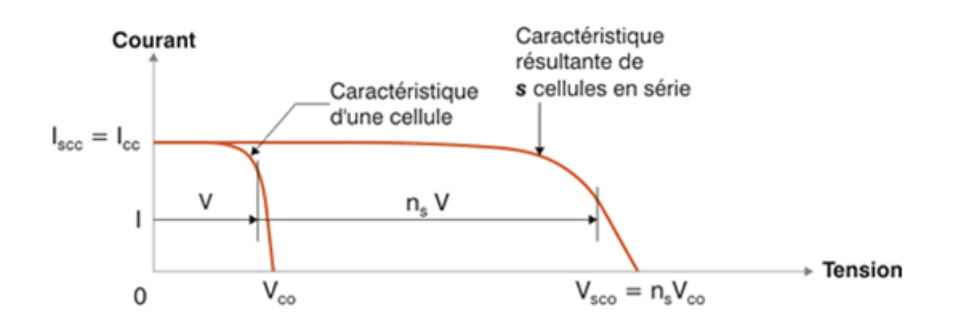

FIGURE 1.14 – Caractéristique résultante d'un groupement en série de  $n_s$  cellules identiques [9].

cellules doivent être connectées en série comme le montre la figure (1.15) ( $V_{out} = V_1 + V_2 + V_3 + ...$ ).

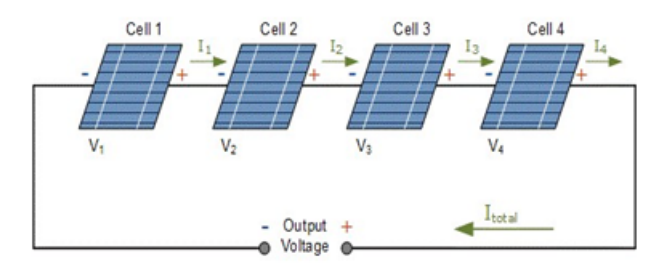

FIGURE 1.15 – Connexion de cellules photovoltaïques en série.

## 6.2 Association de cellules photovoltaïques en parallèle

Les propriétés du groupement en parallèle des cellules sont duales de celles du groupement en série. Ainsi, dans un groupement de cellules connectées en parallèle, les cellules sont soumises à la même tension et la caractéristique résultante du groupement est obtenue par addition des courants à tension donnée. La figure (1.16) montre la caractéristique résultante ( $I_{pcc}$ ,  $V_{pcc}$ ) obtenue en associant en parallèle (indice  $p$ )  $n_p$  cellules identiques. La connexion des cellules

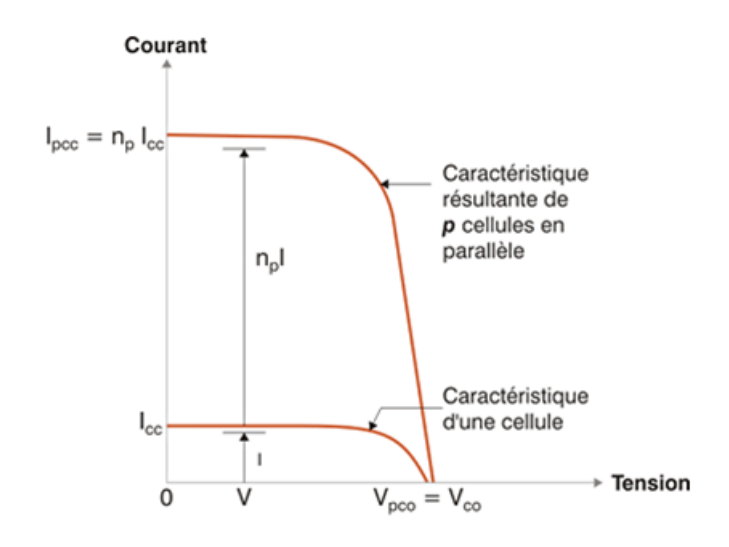

FIGURE 1.16 – Caractéristique résultante d'un groupement constitué de  $n_p$  cellules identiques en parallèle [9].

PV en parallèle (voir figure (1.17)), augmente le courant total généré par le module ( $I_{out}$  $I_1 + I_2 + I_3 + ...$ ). Le courant total est égal à la somme des courants produits par chaque cellule.

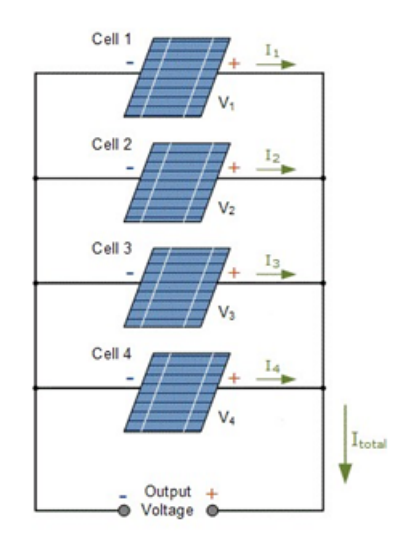

FIGURE 1.17 – Connexion de cellules photovoltaïques en parallèle.

## 6.3 Association hybride (en série et en parallèle)

Selon l'association en série et/ou parallèle de ces cellules, les valeurs du courant de courtcircuit total et de la tension à vide totale sont données par les relations suivantes :

$$
I_{cc}^t = n_p V_{cc} \tag{1.20}
$$

$$
V_{co}^t = n_s V_{co} \tag{1.21}
$$

où  $n_p$  est le nombre des cellules en parallèle et  $n_s$  le nombre des cellules en série. La figure (1.18) montre la caractéristique résultante obtenue en associant en série  $n_s$  cellules identiques et en parallèle  $n_p$  cellules identiques. Selon l'association en série et/ou parallèle de ces cellules, les

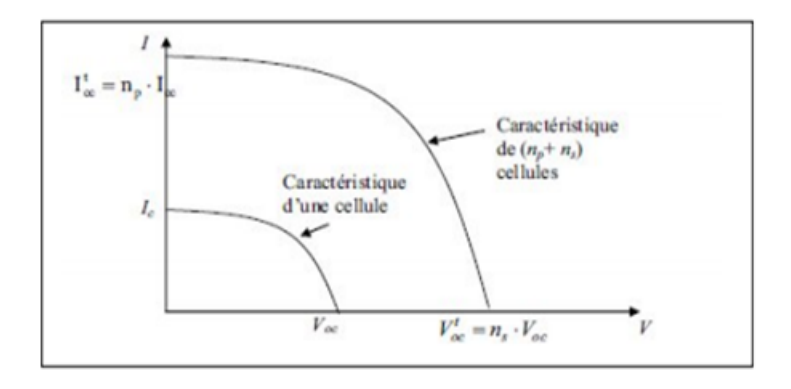

FIGURE 1.18 – Caractéristique résultante d'un groupement hybride de  $(n_p + n_s)$  cellules identiques.

valeurs du courant de court-circuit  $I_{cc}$  et de la tension à vide  $V_{co}$  sont plus ou moins importantes (voir figure (1.18)). La caractéristique d'un générateur photovoltaïque constitué de plusieurs cellules a une allure générale assimilable à celle d'une cellule élémentaire, sous réserve qu'il n'y ait pas de déséquilibre entre les caractéristiques de chaque cellule (irradiation et température uniformes) [9].

# 7 Diérents types de panneaux photovoltaïques

Il existe plusieurs types de modules photovoltaiques sur le marché. Cependant, la détermination de leurs caractéristiques (courant-tension) qui différent d'un panneau à un autre, est une obligation.

## 7.1 Cellules amorphes

Les cellules amorphes (figure  $(1.19.a)$  sont produites à partir d'un "gaz de silicium", qui est projeté sur du verre, du plastique souple ou du métal, par un procédé de vaporisation sous vide. La cellule est gris très foncé. C'est la cellule des calculatrices et des montres dites « solaires », car ce type de cellule est bon marché et la technologie est utilisable sur de nombreux supports, notamment des supports souples. L'inconvénient de ce type de cellules est que le rendement est 2 à 3 fois plus faible que les cellules monocristallines [21].

16 7. DIFFÉRENTS TYPES DE PANNEAUX PHOTOVOLTAÏQUES

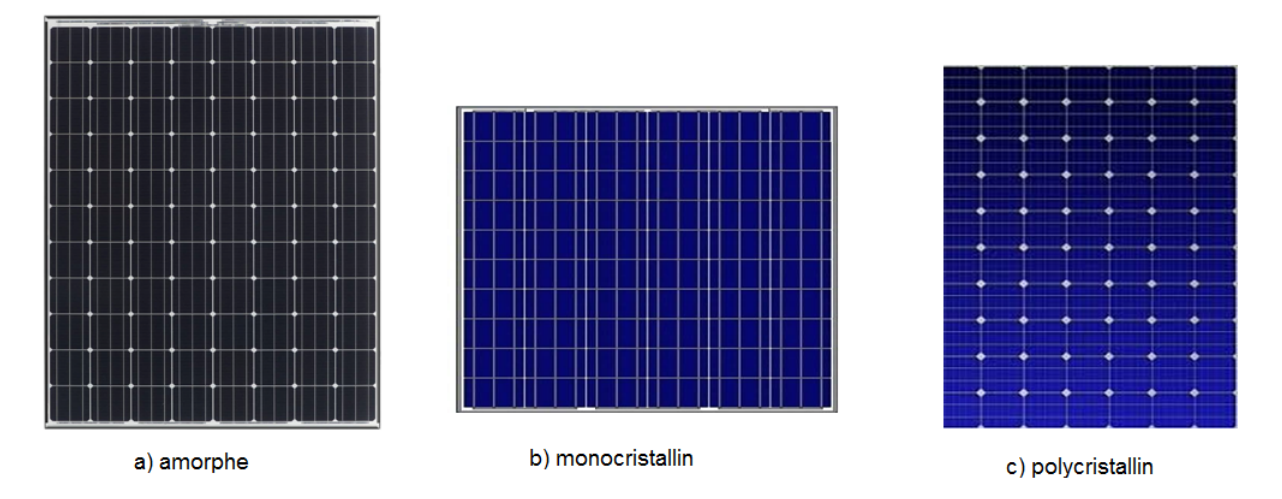

FIGURE 1.19 - Panneaux photovoltaïques de type : a) amorphe, b) monocristallin et c) polycristallin.

## 7.2 Cellules monocristallines

Les cellules monocristallines sont issues d'un seul bloc de silicium fondu, donc très "pures" (figure  $(1.19.b)$ ). Elles offrent le meilleur rendement (entre 13 et 17%), mais sont aussi plus chères à la production, donc à la vente. Ces cellules sont en général octogonales et d'une couleur uniforme foncée (bleu marine ou gris). Ces cellules sont les plus performantes, elles permettent donc de constituer des panneaux qui sont très performants : ceux qui produisent le plus d'énergie avec le moins de surface [21].

## 7.3 Cellules poly-cristallines

Les cellules poly-cristallines (1.19.c) sont élaborées à partir d'un bloc de silicium cristallisé en forme de cristaux multiples. Vues de près, on peut voir les orientations diérentes des cristaux. Elles ont un rendement de 11 à 15%, mais leur coût de production est moins élevé que les cellules monocristallines. Elles sont en général de forme rectangulaire et sont de couleur bleu nuit avec des reflets.

# 8 Effet de l'ombrage sur la caractéristique  $I - V$  et  $P - V$

Si un module PV est partiellement ombragé, certaines de ses cellules peuvent fonctionner en polarisation inverse, c'est à dire comme des charges et non comme des générateurs d'électricité. Lorsque la polarisation (tension) inverse dépasse la tension de claquage de la cellule solaire ombragée, la cellule sera entièrement endommagée avec l'apparition d'une fissuration dans la cellule ou encore la formation de points chauds, avec un circuit ouvert dans la branche série où la cellule est connectée. L'apparition de points chauds entraine des dommages irréversibles du module PV si aucune protection n'est présente sur la connexion en série et en parallèle des cellules solaires formant le module PV [12, 22].

## 8.1 Défaut d'ombrage

On distingue deux types d'ombrage : l'ombrage total et l'ombrage partiel.

8. EFFET DE L'OMBRAGE SUR LA CARACTÉRISTIQUE  $I - V$  ET  $P - V$  17

### L'ombrage total

L'ombrage total empêche tout le rayonnement d'atteindre les cellules photovoltaïques, par contre l'ombrage partiel empêche seulement le rayonnement d'atteindre une partie de la cellule photovoltaïque (une cheminée, un arbre, poussière, Neige,) [11].

### L'ombrage partiel

L'ombrage partiel est souvent inévitable en milieu urbain car dans certaines conditions, on ne peut pas garantir une irradiation homogène sur la totalité du générateur PV (ombres partielles sur le générateur PV, liées par exemple à des feuilles d'arbre tombées à l'automne, ombres d'infrastructures de bâtiments, des poussières sur l'ensemble des cellules) [23, 24]. Il est considéré comme le défaut le plus couramment rencontré dans un générateur PV. Ce défaut minimise fortement la puissance de sortie et rend parfois la commande des convertisseurs inefficace; car la puissance délivrée par le générateur peut présenter plusieurs maximums [25, 26]. Cela peut se produire, en particulier, lorsque les diodes de protections (diodes by-pass) des cellules PV se mettent en conduction.

Ainsi, lorsqu'une ou plusieurs cellules d'un générateur PV sont éclairées différemment par rapport à ses proches voisines, un comportement dégradé apparaît pour le générateur PV, les cellules recevant moins d'énergie doivent dissiper le surplus de courant délivré par celles qui sont les plus éclairées, créant ainsi des échauffements (haut spot) si le module n'est pas protégé de manière adéquate. Et Pour éviter la surchauffe de la cellule et les points chauds, les diodes de dérivation sont placées dans des boîtes de connexion, ce qui limite la tension inverse de la cellule ombrée, et partant une limitation de la température de fonctionnement de la cellule. Néanmoins, si la distribution des diodes de dérivation n'est pas appropriée ou qu'il y a un mauvais fonctionnement de ces diodes, la cellule ombrée peut surchauffer, pouvant aller jusqu'à la destruction d'une partie du générateur PV si le défaut persiste. Ces phénomènes ont une incidence directe sur la production d'énergie et la puissance délivrée par le générateur peut alors fortement chuter par rapport à la puissance produite sous un éclairement homogène. En résumé, ce défaut doit être évité le plus possible sous peine de détériorer rapidement un générateur PV. Jusqu'à présent, des diodes de protection sont placées sur les générateurs PV de forte puissance (diode by-pass) pour éviter des détériorations dénitives. Cependant, ces protections sont coûteuses en perte du rendement [27, 28]. La figure (1.20) montre quelques exemples de défauts de l'ombrage partiel.

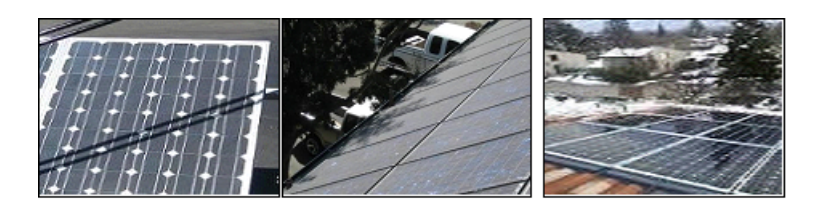

FIGURE 1.20 – Défaut d'ombrage partiel.

## 8.2 Défauts de la diode de by-pass de diode anti-retour

Comme il a été mentionné précédemment, la diode de by-pass est une des solutions pour protéger les cellules de l'ombrage partiel. Cette diode se place, en général, en parallèle avec une branche de dix-huit cellules. On peut constater plusieurs défauts de cette dernière. Ces défauts sont en général des défauts de fabrication. Il est donc possible de trouver une diode déconnectée

18 8. EFFET DE L'OMBRAGE SUR LA CARACTÉRISTIQUE  $I - V$  ET  $P - V$ 

dans un panneau photovoltaïque, une diode équivalente à une impédance quelconque, une diode court-circuitée et une diode inversée [25]. De même, la diode anti retour est exposée aux mêmes types de défauts envisagés pour la diode by-pass : court-circuit, impédance quelconque, circuit ouvert et diode inversée (figure  $(1.21)$ ).

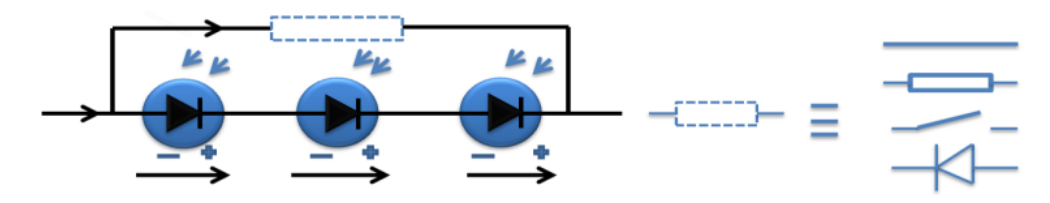

FIGURE  $1.21$  – Défaut de la diode by-pass.

## 8.3 Autres Défauts

Dans un string PV, on peut rencontrer plusieurs défauts tels que :

- 1. Défaut de connexion du module : module court-circuité, module connecté en parallèle avec une impédance et inversion de la polarité du module, ou module arraché.
- 2. Défauts dans la boîte de jonction PV : rupture du circuit électrique, court-circuit du circuit électrique, destruction de la liaison, corrosion des connexions, des insectes, de la poussière et/ou l'humidité à l'intérieur des boîtes [11].

# 9 Classification général des défauts d'un générateur photovoltaïque

Il est généralement bien connu que les générateurs PV sont considérés fiables par rapport aux autres systèmes, mais comme tout procédé industriel chimique ou énergique, un système PV peut être la cible de plusieurs pannes pouvant provoquer le dysfonctionnement de ce dernier. Plusieurs travaux réalisés au début des années 1982 ont mis en exergue ce type de dysfonctionnement. Ces études de fiabilité des systèmes PV sont réalisées aux États-Unis et par la suite dans le monde entier [29]. Vers les années 1990, les chercheurs ont constaté que la fiabilité des systèmes PV est fortement dépendante du matériel PV, de la température, de l'humidité et du rayonnement solaire. Le tableau (1.1) présente une classification des défauts selon leur catégorie [30].

# 10 Conclusion

Dans ce premier chapitre, nous avons passé en revue les caractéristiques physiques et électriques d'une cellule photovoltaïque : courant-tension  $I(V)$  et puissance-tension  $P(V)$ . Aussi, nous avons déni les paramètres externes d'une cellule PV, à savoir : le courant de court-circuit  $I_{cc}$ , la tension de circuit ouvert  $V_{co}$ , la puissance de point de fonctionnement maximal  $P_m$ , le facteur de remplissage  $FF$  et le rendement  $\eta$ . Les différents effets externes sur le fonctionnement d'une cellule PV sont la température, l'éclairement, l'ombrage et la charge d'utilisation, etc. Nous avons distingué les diérents types d'association des cellules solaires (série, parallèle et hybride). En outre, plusieurs modèles (idéal, avec pertes ohmiques) pour la cellule photovoltaïque sont communément utilisés. Dans le chapitre suivant on étudiera les diérentes méthodes de mesure de la caractéristique  $I - V$  et la fiabilité de chacune de ces méthodes.

### CHAPITRE 1. CARACTÉRISTIQUE COURANT-TENSION D'UNE CELLULE PHOTOVOLTAÏQUE

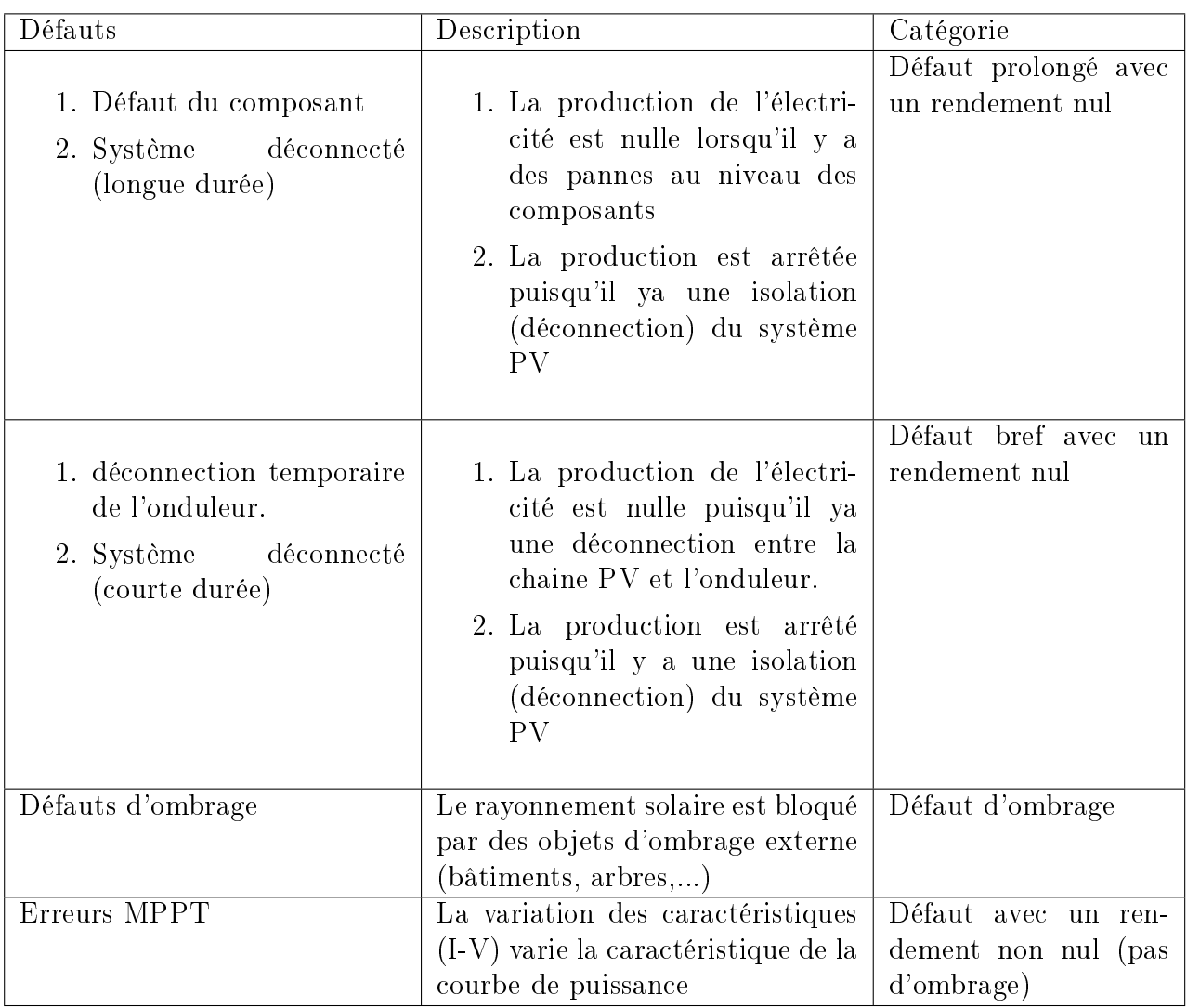

TABLE  $1.1$  – Classification des défauts selon leurs catégories [30].

# Bibliographie

- [1] Abbes D., Martinez A., Champenois G., Gaubert J.P., Kadri R., Estimation of wind turbine and solar photovoltaic energy using variant sampling intervals, 978-1-4244-7855-2/10 2010 IEEE, pp. T 12-28-T 12-34
- [2] Vinga, C. M., Frigura-Iliasa, F. M., Balcu, F. I., Frigura-Iliasa, M., Vatau, D., Musuroi, S. (2019). About Tracking the Maximum Power Point for a Battery Based Photovoltaic System. In IOP Conference Series : Earth and Environmental Science (Vol. 219, No. 1, p. 012003). IOP Publishing.
- [3] Chenni R. et al, A detailed modeling method for photovoltaic cells, Energy, V32, pp. 1724-1730, 2007
- [4] Zhang, Y., Gao, S., Gu, T. (2017). Prediction of IV characteristics for a PV panel by combining single diode model and explicit analytical model. Solar Energy, 144, 349-355.
- [5] Green, M. A., Bremner, S. P. (2017). Energy conversion approaches and materials for high-efficiency photovoltaics. Nature materials,  $16(1)$ ,  $23-34$ .
- [6] Eteiba, M. B., El Shenawy, E. T., Shazly, J. H., Hafez, A. Z. (2013). A Photovoltaic (Cell, Module, Array) Simulation and Monitoring Model using MATLAB ?/GUI Interface. International Journal of Computer Applications, 69(6).
- [7] Arno HM Smets et al., "Solar energy, The physics and engineering of photovoltaic conversion, technologies and systems", UIT Cambridge, (2015)
- [8] MERYEM, Z., SOUMIA, L. (2019). Conception d'une interface Labview dédiée à la caractérisation des générateurs photovoltaïques (Doctoral dissertation, UNIVERSITE MO-HAMED BOUDIAF-M'SILA).
- [9] AISSOU Said, ZINET Maci . (2012). Identification et Caractérisation D'un Système Photovoltaïque. Projet de fin d'études. Université Abderrahmane Mira-Bejaia.
- [10] Institut de l'énergie des pays ayant en commun l'usage du français, Royer, J., Schiller, E. J. (1998). Le pompage photovoltaique : Manuel de cours à l'intention des ingénieurs et des techniciens. Institut de l'énergie des pays ayant en commun l'usage du français.
- [11] Khenfer, R. (2018). Détection et isolation de défauts combinant des méthodes à base de données appliquées aux systèmes électro-énergétiques (Doctoral dissertation).
- [12] Silvestre, S., Chouder, A. (2008). Effects of shadowing on photovoltaic module performance. Progress in Photovoltaics : Research and applications, 16(2), 141-149.
- [13] A. BERRACHEDI, Caractéristique courant-tension (IV) d'un panneau photovoltaïque : Méthodes de mesure et influence des paramètres externes. Mémoire de master (2019).
- [14] R. Kumar, L. Umanand . Estimation of solar radiation using clearness index for sizing photovoltaic system.centre of electronic design and technology.Indian institu of science.Bangalor". India.available on line 8 April 2005
- [15] Richard H, Bube, "Photovoltaic Materials", Imperial College Press (1998)
- [16] Anne Labouret et Michel Villoz," Energie solaire photovoltaique", Dunod (2003)
- [17] ZERDOUDI, A., Chenni, R. (2015). Etude de l'influence des différents paramètres sur un module photovoltaïque. Sciences Technologie. A, sciences exactes, 19-24.
- [18] BELHOUR, S., ZAATRI, A. (2013). ESTIMATION DE LA PUISSANCE PHOTOVOL-TAÏQUE A PARTIR DES MESURES DES PARAMETRES EXTERNES. Sciences Technologie. A, sciences exactes, 9-13.
- [19] H.R. Kamath, R.S. Aithal, P.K. Singh Ashis Kumar Sinha and A.R. Danak, `Modeling of Photovoltaic Array and Maximum Power Point Tracking using ANN', Vol. 4, N3, 2008.
- [20] H. Mousazadeh, A. Keyhani, A. Javadi, H. Mobli, K. Abriniac and A. Sharifi, 'Review of Principle and Sun-Tracking Methods for Maximizing Solar Systems Output', Renewable and Sustainable Energy Reviews, Vol. 13, N8, pp. 1800 - 1818, 2009.
- [21] https ://www.ecolodis-solaire.com/conseils/panneau-solaire-photovoltaiquefonctionnement-et-description-les-differents-types-de-panneaux-solaires-photovoltaiques-
- [22] Spirito P, Abergamo V. Reverse bias power dissipation of shadowed or faulty cells in different array configurations. Proceedings of the Fourth European Photovoltaic Solar Energy Conference, 1982; 296-300.
- [23] S. Petibon, Nouvelles architectures distribuées de gestion et conversion de l'énergie pour les applications photovoltaïques." Thèse Dr. Université Paul Sabatier-Toulouse III, 2009.
- [24] "Photographic surveying of minority carrier diffusion length in polycrystalline silicon cells by electroluminescence," Appl. Phys. Lett., vol. 86, 2005.
- [25] R. Kadri, H. Andrei, J.-P. Gaubert, T. Ivanovici, G. Champenois, and P. Andrei, "Modeling of the photovoltaic cell circuit parameters for optimum connection model and real-time emulator with partial shadow conditions," Energy, vol. 42, no. 1, pp. 57–67, Jun. 2012.
- [26] S. Roy Chowdhury and H. Saha, "Maximum power point tracking of partially shaded solar photovoltaic arrays," Sol. Energy Mater. Sol. Cells, vol. 94, no. 9, pp. 1441-1447, Sep. 2010.
- [27] C. Alonso, "Contribution à l'optimisation, la gestion et le traitement de l'énergie." Thèse Dr. Université Paul Sabatier-Toulouse III, 2003.
- [28] S. Vighetti, Y. Lembeye, J. Ferrieux, and J. Barbaroux, "Module photovoltaïque et ombrages : étude et intégration d ' une structure d ' équilibrage," EPF 2010, 2010 hal.archives-ouvertes.fr.
- [29] A. M. Bazzi, K. A. Kim, B. B. Johnson, P. T. Krein, and A. Dominguez-Garcia, "Fault" impacts on solar power unit reliability," in Conference Proceedings - IEEE Applied Power Electronics Conference and Exposition - APEC, 2011, pp. 1223-1231.
- [30] S. K. Firth, K. J. Lomas, and S. J. Rees, "A simple model of PV system performance and its use in fault detection," Sol. Energy, vol. 84, no. 4, pp.  $624-635$ ,  $2010$ .

# Chapitre 2

# Méthodes d'établissement de la caractéristique  $I - V$

## 1 Introduction :

Le rendement d'un dispositif photovoltaïque est défini comme la puissance maximale produite  $P_m$  divisée par le produit d'irradiation d'entrée et sa surface. Cette efficacité de conversion dépend de nombreux facteurs, tels que l'irradiation et la température. Les procédés de fabrication provoquent généralement des diérences dans les paramètres électriques, même dans les cellules de même type. En outre, si les pertes dues aux connexions des cellules dans un module sont prises en compte, il est difficile de trouver deux modules photovoltaïques identiques. Par conséquent, seule la mesure expérimentale de la courbe  $I - V$  nous permet de connaître avec précision les paramètres d'un dispositif photovoltaïque. Cette mesure fournit des informations très pertinentes pour la conception, l'installation et la maintenance des systèmes photovoltaïques. Compte tenu d'un grand nombre de méthodes de mesure  $I - V$ , un passage en revue de ces dernières serait très utiles aux chercheurs en systèmes photovoltaïques [1].

# 2 Méthode de mesure pour tracer la courbe I-V :

Une fois l'étude de dimensionnement est accomplie par la prise en considération les critères du module choisi (courant de court-circuit  $(I_{cc})$ , la tension de circuit ouvert  $(V_{co})$ , point de puissance maximale  $(P_m)$  et le facteur de remplissage  $(FF)$ , la détermination de ces deniers sur le terrain pratique est une chose indispensable, afin de connaitre le fonctionnement du module en diérentes conditions (irradiation, température, ombrage) et pouvoir intervenir rapidement en localisant la panne survenue sur ce module. C'est pour ces raisons que des méthodes électroniques de détermination des caractéristique I − V ont été développées. Ces méthodes se basent sur le principe de contrôler le courant fourni par le module photovoltaïque entre le point de courant zéro  $(V_{co})$  et le point de court-circuit  $(I_{cc})$ . Il existe différentes méthodes pour effectuer cette tâche :

#### 2.1 Résistance variable :

Le système le plus simple que l'on peut concevoir se compose d'un générateur photovoltaïque  $(GPV)$  et d'une charge résistive qui utilise directement l'énergie produite du  $GPV$  (voir figure (2.1)). Cette énergie dépend fortement des paramètres externes (éclairement, température) et de la nature de charge. La connexion directe est surtout utilisée en raison de sa simplicité de mise en œuvre et de son coût faible, dû fondamentalement à l'absence d'électronique [2]. Toutefois, cette méthode ne garantit pas des résultats exacts car le changement manuel de la résistance de charge rend le processus très lent, de sorte que le rayonnement solaire et les conditions thermiques pourraient être modiés pendant la mesure. Un autre inconvénient de ce type de mesure vient du fait que la puissance extraite d'un GPV connecté directement à une charge est souvent très éloignée du maximum de puissance que peut délivrer le GPV. Le fonctionnement du générateur PV dépend fortement des caractéristiques de la charge avec laquelle il est connecté. En outre, pour diérentes valeurs de la charge résistive, l'adaptation optimale se produit pour un seul point de puissance maximale (maximum point power) MPP [3].

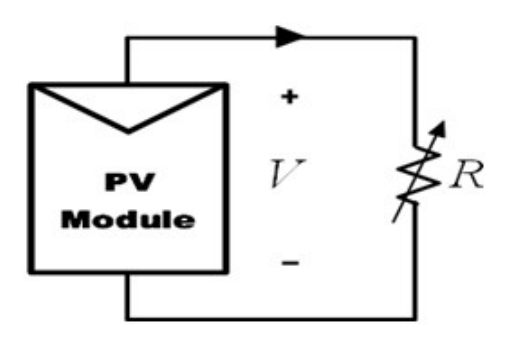

FIGURE 2.1 – Schéma du montage de mesure de la caractéristique  $I-V$  utilisant une résistance variable.

## 2.2 Charge électronique

La méthode de la charge électronique (voir figure  $(2.2)$ ) utilise un transistor (habituellement un transistor MOSFET) comme charge ; la résistance entre le drain et la source est modulée par la tension de porte-source, et par conséquent le débit du courant fourni par le module. Lorsque cette méthode est utilisée pour tracer la courbe IV du module, le transistor MOSFET doit fonctionner dans ses trois modes de fonctionnement (coupure, actif et ohmique). En conséquence, la majeure partie de la puissance fournie par le module devra être absorbée par ce dispositif, qui limite son application à la puissance moyenne [4]. L'avantage de cette méthode est la variation

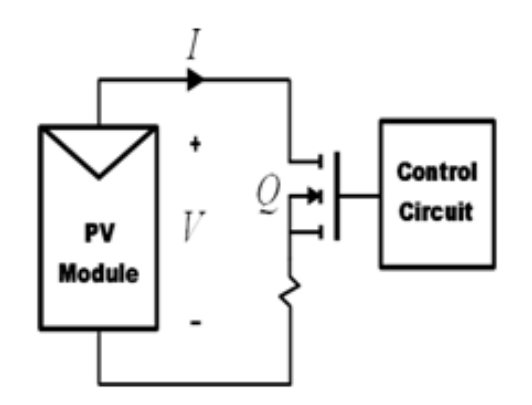

Figure 2.2 Schéma de charge électronique.

rapide de la résistance de charge équivalente du transistor MOSFET. Le MOSFET linéaire est entraîné par un signal de balayage à basse fréquence avec une amplitude suffisamment grande pour couvrir la gamme complète des caractéristiques du panneau. La tension de sortie et le courant sont détectés à l'aide d'un diviseur de tension et une résistance de détection respectivement. Les paramètres  $I_{cc}$  et  $V_{co}$  sont obtenus en utilisant deux détecteurs de crête et des signaux

24 2. MÉTHODE DE MESURE POUR TRACER LA COURBE I-V :

de tension et de courant sont multipliés en utilisant un multiplieur pour obtenir la puissance instantanée, ainsi qu'un troisième détecteur de crête utilisé pour capturer la valeur de  $P_m$ .

La charge électronique est constituée de plusieurs transistors en cascade. En diminuant progressivement le courant de base du transistor, le générateur photovoltaïque se déplace à partir du point de court-circuit à l'état de la tension en circuit ouvert. Une carte d'acquisition de données avec un convertisseur AC/DC à grande vitesse est utilisée pour mesurer le courant et la tension, durant les changements des points de fonctionnement. L'innovation de ce circuit est que l'analyse de la courbe  $I - V$  est contrôlée par une rampe de courant, au lieu d'utiliser une rampe de tension. Un montage de mesure des caractéristiques d'un module PV utilisant un transistor MOSFET et un amplicateur opérationnel est présenté dans [5].

### 2.3 Amplificateur de puissance bipolaire

Cette méthode implique un simple circuit qui permet d'inverser le courant et la tension dans le module. Il est donc possible de mesurer les courbes I − V sombres du module. Son schéma est basé sur un amplificateur de puissance traditionnel de classe B (voir figure  $(2.3)$ ). Il utilise deux transistors BJT comme charge, pour le courant avant et le courant arrière, respectivement. Les transistors bipolaires doivent fonctionner dans ses trois modes de fonctionnement (coupure, actif et zone de saturation). Par conséquent, la plus grande partie de la puissance délivrée par le module devra être dissipée par ces dispositifs ; ce qui limite son application à une puissance moyenne.

Cette configuration est destinée à mesurer les caractéristiques  $I - V$  des cellules solaires de grande surface sous une source de lumière articielle qui simule le rayonnement solaire. La mesure est effectuée de manière automatisée en utilisant des instruments GPIB standard interfacés avec un PC. Le courant de test élevé nécessaire à la cellule solaire de grande surface est fourni par un amplicateur de puissance bipolaire piloté par un générateur de fonctions qui exécute une tension étagée à sa sortie. Une application contrôle le générateur de fonctions pour qu'il démarre à partir d'une tension de polarisation minimale et augmente par incréments, jusqu'à ce que la valeur de polarisation maximale ou de courant de sécurité maximal soit atteinte. La tension et le courant à chaque étape sont détectés en tirant parti des entrées séparées de voltmètre et d'ampèremètre d'un multimètre numérique [6].

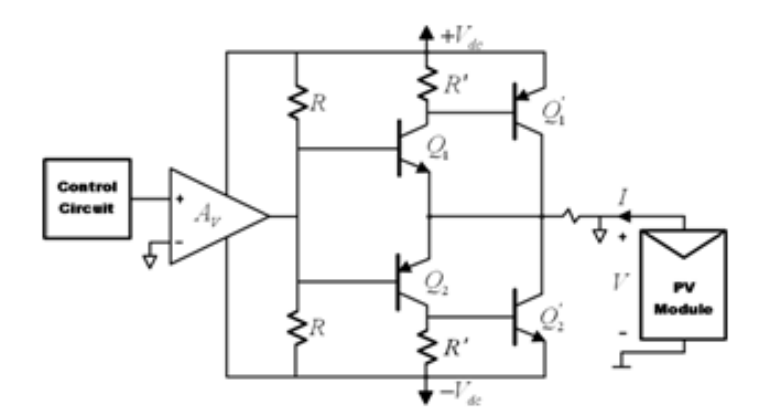

FIGURE 2.3 – Schéma d'amplificateur de puissance bipolaire [6].

#### 2.4 Alimentation à quatre quadrants

Une alimentation à quatre quadrants est un système capable de fournir et de dissiper de l'énergie. En d'autres termes, elle peut fournir ou dissiper du courant avec une tension bipo-

2. MÉTHODE DE MESURE POUR TRACER LA COURBE I-V : 25

laire (positive ou négative). Elle peut être utilisée comme une charge réglable pour d'autres alimentations ou d'autres équipements. Pour un module photovoltaïque, l'intérêt principal est d'obtenir la courbe I-V dans le premier quadrant. Mais l'exploration des points situés dans les deuxième et quatrième quadrants peut être un outil de diagnostic important pour détecter d'éventuelles discordances dans le fonctionnement du module photovoltaïque ; comme une ou plusieurs cellules partiellement ombragées lorsqu'elles sont connectées en série.

Une alimentation à quatre quadrants peut être considérée comme une alimentation  $V(t)$ , dont la sortie peut être modiée par un signal d'entrée de référence ou programmée pour balayer une gamme de valeurs. Le circuit illustré à la gure (2.4) est une vue fonctionnelle de l'alimentation à quatre quadrants. Un circuit schématique pour une alimentation à quatre quadrants est plus complexe et dépasse le cadre de la présente étude.

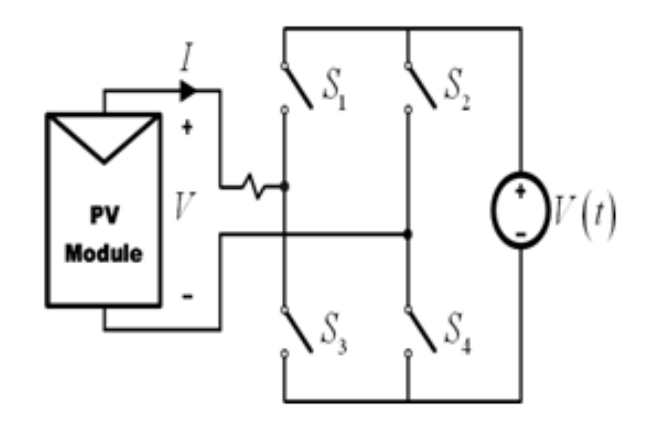

FIGURE 2.4 – Schéma alimentation à quatre quadrants [6].

Avec  $S_1$  et  $S_4$  fermés et la tension  $V(t)$  supérieure à la tension de circuit ouvert du module PV testé, le point de fonctionnement du PV est décalé dans le quatrième quadrant. Avec  $S_1$  et  $S_4$  fermés et  $V(t)$  inférieure à  $V_{co}$ , le point de fonctionnement du PV est décalé dans le premier quadrant. Enfin, si  $S_2$  et  $S_3$  sont fermés, la tension  $+V(t)$  du circuit PV est forcée à  $-V(t)$ et le point de fonctionnement PV est décalé dans le deuxième quadrant (voir figure $(2.5)$ ). Ce type de charge est intrinsèquement coûteux. En outre, les alimentations à quatre quadrants qui fonctionnent à plus de  $1 kW$  sont à peine disponibles; ce qui fait que cette méthode n'est pas applicable pour mesurer un générateur PV entier.

Les auteurs [7, 8, 9, 10] présentent des montages électroniques et des méthodologies de mesure des courbes  $I - V$  en utilisant une alimentation opérationnelle bipolaire variable à quatre quadrants.

#### 2.5 Convertisseur DC-DC

La capacité des convertisseurs DC-DC à émuler une résistance a été étudiée et analysée dans plusieurs applications. Cette propriété des convertisseurs DC-DC d'agir comme des émulateurs de résistance a été appliquée pour obtenir les courbes  $I - V$  des modules solaires. Les trois configurations de base des convertisseurs (convertisseur Buck, convertisseur Boost et convertisseur Buck-Boost) sont similaires à un transformateur DC à la fois en mode de conduction continue (CCM) et en mode de conduction discontinue (DCM). Dans un transformateur à courant continu, la relation de transformation peut être contrôlée électroniquement en modiant le rapport cyclique du convertisseur dans la plage [0, 1].

La figure (2.6) montre le schéma de caractérisation d'un module au moyen d'un convertisseur DC-DC avec balayage du rapport cyclique,  $R_i$  étant la résistance émulée aux bornes du

26 2. MÉTHODE DE MESURE POUR TRACER LA COURBE I-V :

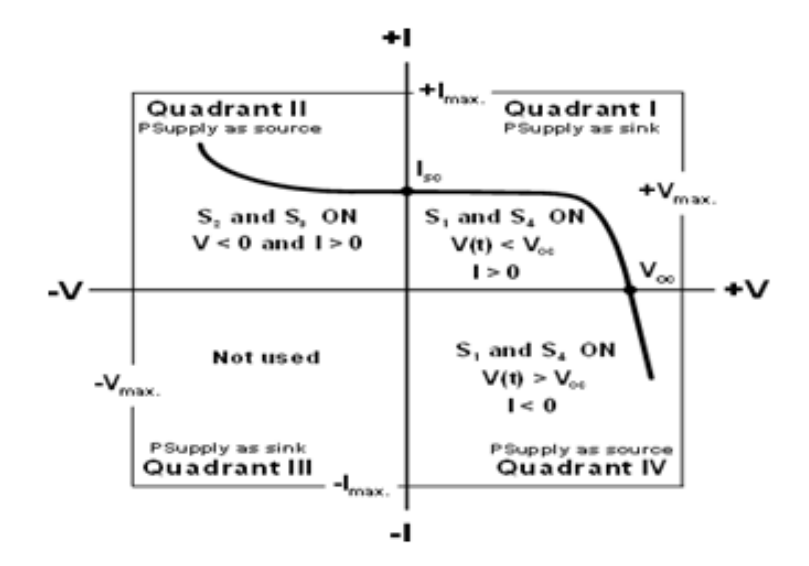

FIGURE 2.5 – Caractéristiques des quadrants I, II et III [6].

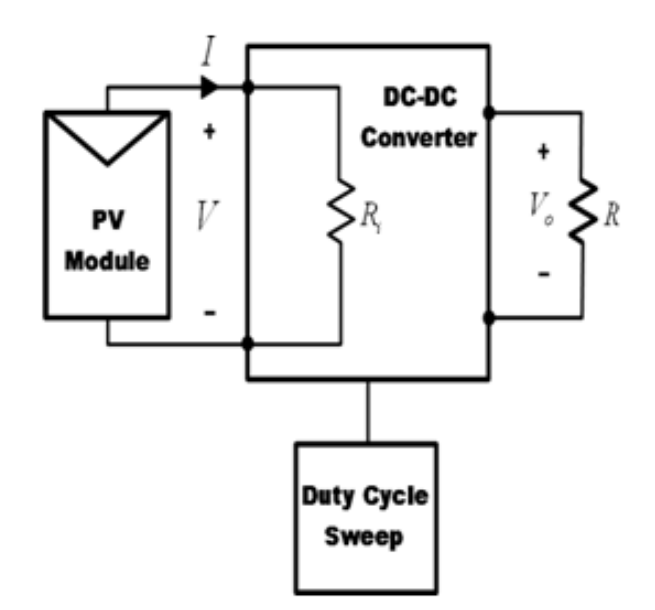

FIGURE 2.6 - Schéma convertisseur DC-DC [6].

module. Sur la base de ce schéma, les auteurs des références [5, 11, 12, 13] ont proposé un système automatique de traçage des courbes  $I - V$ . Sa méthodologie basée sur l'utilisation de diérentes topologies convertisseurs DC-DC est présentée. La théorie démontre que les structures dérivées de Buck-Boost sont les seules qui permettent un balayage complet de la courbe. Les structures de Buck ne permettent pas de tracer les points de la courbe qui sont proches de  $I_{cc}$ , alors que les structures de Boost ne peuvent pas atteindre les points proches de la  $V_{co}$ . Les résultats expérimentaux montrent que ces topologies sont optimales pour cette application [5]. Un inconvénient des convertisseurs DC-DC est l'ondulation du courant par l'inducteur due à la technique de commutation (ce problème n'existe pas dans les autres méthodes). Néanmoins, certaines techniques ont été développées pour réduire l'ondulation, telles que : les inducteurs couplés [14] et les convertisseurs DC-DC entrelacés [15]. Ces deux articles traitent de l'utilisation de ces techniques pour obtenir la courbe  $I - V$  des modules solaires.

Cette méthodologie permettant d'effectuer le balayage complet de la tension et du courant est appliquée pour analyser et surveiller les défaillances des modules photovoltaïques [16]. Le système proposé est basé sur la génération automatique de courbes  $I - V$  à l'aide d'un système d'acquisition de données utilisé également pour détecter la température et l'irradiation. Les mesures météorologiques sont très utiles pour analyser les performances des modules et pour détecter toute défaillance ou anomalie dans leur fonctionnement.

### 2.6 Charge capacitive

Cette méthode est basée sur la polarisation du module PV par un condensateur qui se charge durant le passage du point court-circuit au point de circuit ouvert. Un circuit schématique utilisant ce principe est représenté sur la figure (2.7). Au début de la mesure, le condensateur est court-circuité, et lorsque le commutateur  $S_2$  est ouvert et  $S_1$  est fermé, le chargement des condensateurs commence. Comme la charge du condensateur augmente, le courant est en baisse et la tension augmente.

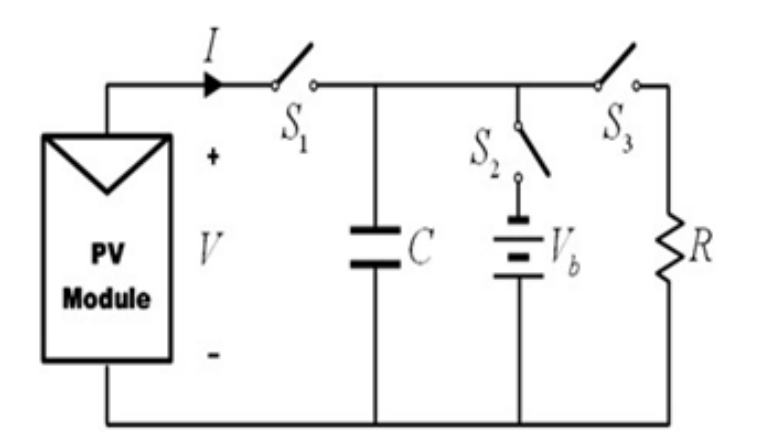

FIGURE 2.7 – Schéma de charge capacitive.

Lorsque la charge est terminée, le courant fourni par le module devient égal à zéro et la condition de circuit ouvert est réalisée. Au lieu de commencer en court-circuit, nous pourrions commencer par  $S_3$  fermé, de sorte que le condensateur serait initialement chargé à tension négative, et la courbe  $I(V)$  coupe l'axe du courant, afin d'obtenir le courant de court-circuit  $(I_{cc})$ . Pour obtenir une courbe  $I(V)$  fiable avec la méthode de condensateur, les trois commutateurs  $(S_1, S_2$  et  $S_3)$  doivent être activés avec la séquence appropriée, et la décharge du condensateur avant est nécessaire pour démarrer une nouvelle mesure [17].

# 3 Conclusion

Ce chapitre est consacré au passage en revue de quelques méthodes de mesure de la caractéristique I −V d'un module photovoltaïque. La méthode utilisant une charge résistive est simple à monter mais qui, en revanche, ne donne pas de résultats exactes à cause de la lenteur de la manipulation. D'autres méthodes utilisant des dispositifs électroniques sont plus performantes ; bien que certaines d'entre elles sont très couteuses et nécessitent une technologie avancée. Dans le chapitre suivant, nous présentons une méthode utilisant un traceur I-V swinger2, ainsi que ses diérents composants et son circuit électrique global.

# Bibliographie

- [1] Duran, E., Piliougine, M., Sidrach-de-Cardona, M., Galan, J., Andujar, J. M. (2008, May). Different methods to obtain the I-V curve of PV modules : A review. In 2008 33rd IEEE Photovoltaic Specialists Conference (pp. 1-6). IEEE.
- [2] M. Zegrar et A. Boudghene Stambouli Connexion directe source d'énergie renouvelable verte non polluante photovoltaïque à une charge Revue des Energies Renouvelables Vol. 12 N4, Université des Sciences et de la Technologie Mohamed Boudiaf, Oran. December 2009.
- [3] TATI, F., LAMOUDI, O. Etude et Réalisation d'unSystème Photovoltaïque Optimisé par Logique Floue (Doctoral dissertation).
- [4] Y. Kuai, S. Yuvarajan, "An electronic load for testing photovoltaic panels", Journal of Power Sources, 154, 2006, pp. 308-313.
- [5] J. Salmon, R. Phelps et al., "Solar cell measurement system for NPS Spacecraft Architecture and Technology Demonstration Satellite NPSAT1", 17th Annual AIAA/USU Conference on Small Satellites, 2003.
- [6] M.G. Gunvench, C. Gurcan et al., "Solar simulator and I-V measurement system for large area solar cell testing", Proceedings of the 2004 American Society for Engineering Education Annual Conference Exposition, 2004.
- [7] L.A. Hecktheuer, A. Krenzinger, C.W.M. Prieb, "Methodology for photovoltaic modules characterization and shading effects analysis "; Journal of the Brazilian Society of Mechanical Sciences, 24(1), 2002.
- [8] J. Fernández-Reche, I. Cañadas et al., "PSA Solar furnace, A facility for testing PV cells under concentratedsolar radiation", Solar Energy Materials Solar Cells, 90, 2006, pp. 2480-2488
- [9] M. A. de Blas, J. L. Torres, E. Prieto, A. García, "Selecting a suitable model for characterizing photovoltaic devices", Renewable Energy, 25, 2002, pp. 371-380.
- [10] F. Granek, T. Zdanowicz, "Advanced system for calibration and characterization of solar cells", Opto-Electronics Review, 12(1), 2004, pp. 57-67.
- [11] J.M. Andújar E. Durán et al., "Automatic generation system for I-V curves and monitoring of PV modules" (in Spanish), XXV Jornadas de Automática, 2004.
- [12] J.M. Enrique, E. Durán, M. Sidrach-de-Cardona, J.M. Andújar, M.A. Bohórquez, J.E. Carretero, "A new approach to obtain I-V and P-V curves of PV panels by using DC-DC converters", 31st IEEE PVSC, 2005, pp. 1769-1772.
- [13] E. Durán, J. Galán, M. Sidrach-de-Cardona, J.M. Andújar, "A new Application of the Buck-Boost-Derived Converters to obtain the I-V curve of PV Modules", 38th IEEE PESC, 2007, pp. 413-417.
- [14] E. Durán, J.M. Enrique, M.A. Bohórquez, M. Sidrachde-Cardona, J.E. Carretero, J.M. Andújar, "A new Application of the Coupled-Inductors SEPIC Converter to obtain I-V and P-V Curves of Photovoltaic Modules", 11th EPE, 2005.
- [15] E. Durán, J. Galán, M. Sidrach-de-Cardona, "Interleaved DC-DC converters to obtain the I-V characteristic curve of PV modules", 22th Eur. Phot. Solar Energy Conference, 2007, pp. 318-321.
- [16] M.A. Bohórquez, J.M. Enrique, E. Durán, M. Sidrachde-Cardona, J.E. Carretero, J.M. Andújar, "Analysis and monitoring of failures in PV panels by means of I-V and P-V curves using DC-DC converters", WREC 2005, 2005, pp. 477-483.
- [17] M. I. Development, "chip KIT TM Uno 32 TM Board Reference Manual," Converter, pp.  $1-17, 2011.$

# Chapitre 3

# Réalisation d'un traceur de la caractéristique  $I - V$  basé sur le principe de la charge capacitive (IV swinger 2)

# 1 Introduction :

Ce chapitre est consacré à la présentation d'une technique de mesure de la caractéristique  $I-V$  d'un panneau solaire basée sur l'utilisation d'un oscillateur  $I-V$ , élaboré pour la première fois par Chris Satterlee [1]. Le principe de base de l'oscillateur I−V est l'utilisation d'une charge capacitive. Cette balançoire IV basée sur Arduino utilise un seul relais et deux condensateurs comme charge [3]. L'Arduino contrôle le relais, lit et enregistre les valeurs de la tension et du courant [4]. Les résultats sont affichés en temps réel sur un ordinateur portable. La conception du matériel et le logiciel sont toutes deux libres d'utilisation (open sources). Le logiciel et les chiers de licence sont disponibles sur le dépôt des sources libres. Du point de vue du faible coût, de la portabilité et de la rapidité de réponse, le traceur IV Swinger s'avère être un dispositif idéal pour l'étude de la caractéristique  $I - V$  d'un panneau photovoltaïques et la compréhension des bases de fonctionnement des systèmes photovoltaïques.

# 2 Définition du traceur IV Swinger

Le dispositif IV Swinger 2 est un traceur de la courbe  $I - V$  pour les panneaux (modules) solaires photovoltaïques (PV). Il s'agit d'un successeur de IV Swinger, qui a été utilisé pour la première fois pour la classe CEE176B de Gil Masters à Stanford en 2015 et 2016 [5]. Le traceur IV Swinger 2 est utilisé ensuite pour cette classe depuis 2017. Cet appareil de mesure permet de générer rapidement et précisément des courbes I − V réelles pour les panneaux PV. Aussi, il peut être très utile à l'étude des effets de l'insolation/irradiation, de la température et surtout de l'ombrage sur la production d'énergie d'un seul module PV [5]. Comme le traceur IV Swinger de première génération, IV Swinger 2 automatise le processus de traçage de la courbe  $I - V$  d'un seul panneau solaire photovoltaïque (PV) [6]. La courbe  $I - V$  est un graphe du courant en fonction de la tension pour diérentes valeurs de charge pilotées par le panneau PV (voir figure  $(3.1)$ ).

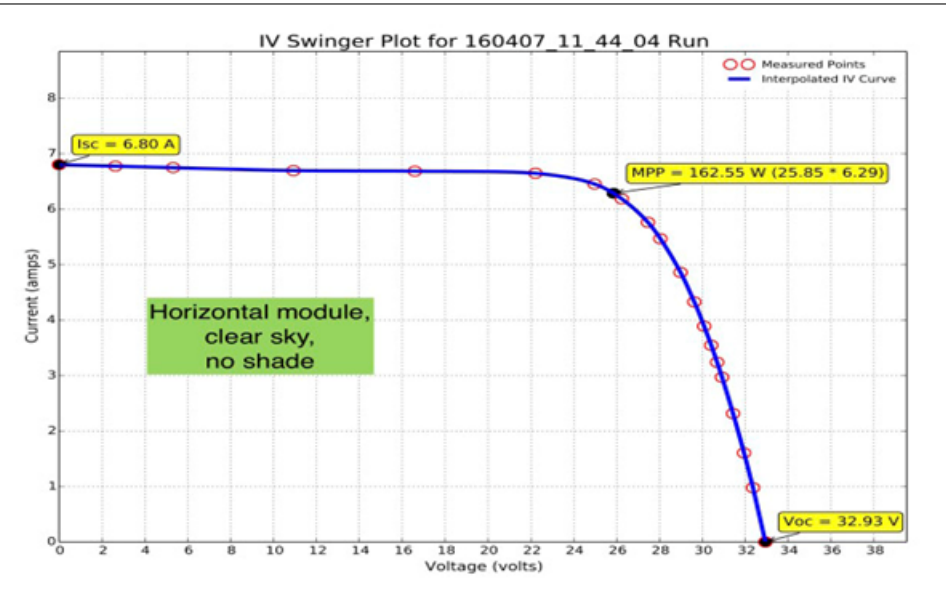

FIGURE 3.1 – Courbe de la caractéristique I-V d'un panneau solaire non ombré [5].

# 3 Avantages du traceur IV Swinger

Bien que le traceur IV Swinger 2 ne soit pas aussi facile à appliquer à la méthode manuelle fournie par le traceur IV Swinger original, il présente comme même de nombreux avantages [1] :

- Résultats en temps réel
- Résolution nettement meilleure (> 100 points par courbe contre  $\simeq 20$ )
- Temps beaucoup plus faible pour faire pivoter une courbe (milli-secondes par rapport aux secondes)
- Taille beaucoup plus petite et poids plus faible
- Interface utilisateur plus simple
- Conception plus simple, plus fiable et facile à réparer
- $\bullet$  Connectivité plus flexible (postes de liaison)
- Coût de construction beaucoup plus faible (50\$ contre 330\$)

## 4 Partie expérimentale

### 4.1 Principe de fonctionnement du traceur IV Swinger

La figure (3.2) représente l'organigramme de fonctionnement du traceur (logiciel) IV swinger. En effet, le traceur IV Swinger fonctionne sur le principe d'un condensateur de charge. Lorsque le panneau solaire est connecté au traceur IV Swinger, le condensateur se charge. Au fur et à mesure que le condensateur se charge, sa résistance apparente augmente. Le condensateur complètement chargé est équivalent à un circuit ouvert. A ce stade, la tension de circuit ouvert est mesurée. D'autre part, un condensateur complètement déchargé équivaut à un court-circuit ; on mesure alors le courant de court-circuit. Lorsque la lumière d'une énergie suffisante est incidente sur un panneau solaire donné, le condensateur se charge rapidement jusqu'à la tension de circuit ouvert en une fraction de seconde.

Pour la présente application, le traceur IV Swinger est construit en utilisant les principaux composants électroniques suivants :

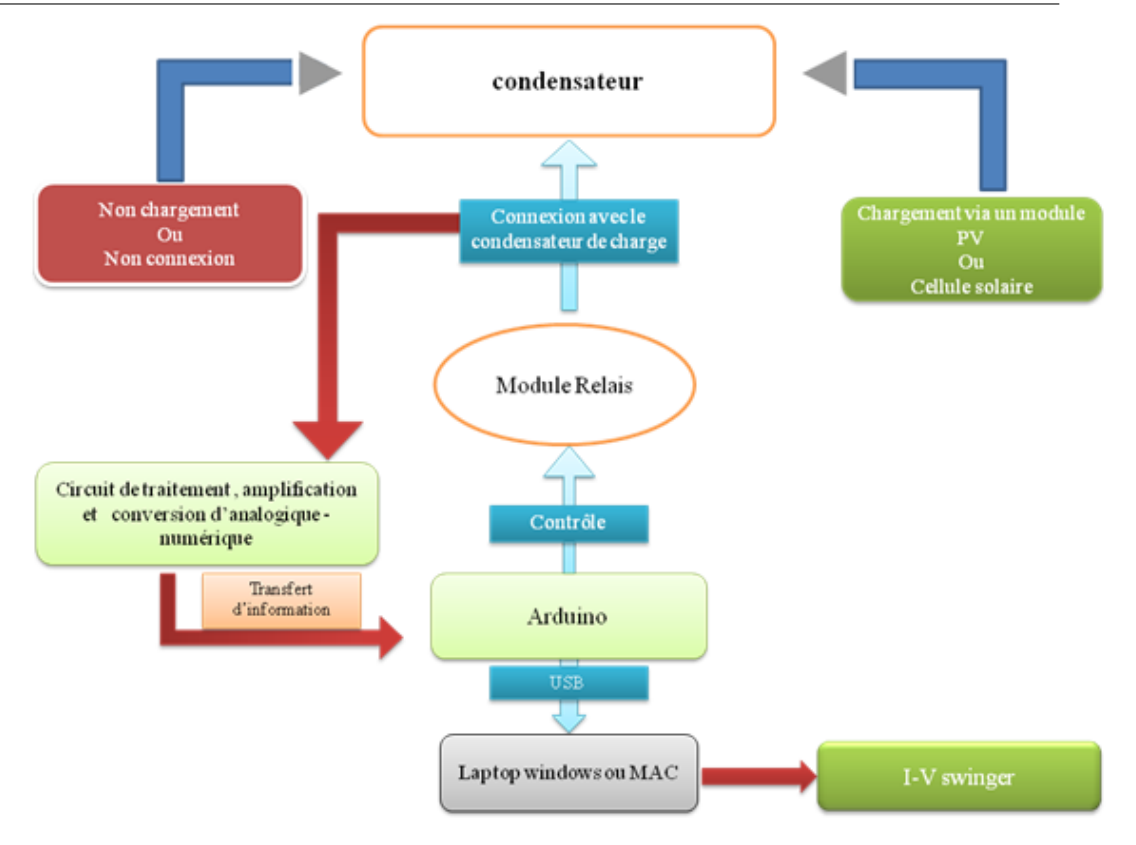

Figure 3.2 Organigramme de fonctionnement du traceur IV Swinger.

- Condensateur de capacité  $2 mF$  (deux condensateurs de  $1 mF$  sont connectés en parallèle).
- Résistance de fuite (bleed resistor) qui est utilisée pour charger le condensateur.
- Relais utilisé pour connecter la résistance de charge avec le condensateur. Il est contrôlé à l'aide de la carte Arduino Uno
- Un convertisseur analogique-numérique (ADC) MCP3202 de 12 bits qui supporte le protocole SPI. Le convertisseur analogique-numérique est utilisé pour lire la tension et le courant. Dans notre version de IV Swinger, nous avons utilisé un autre ADC832CN de 8 bits (MCP 3202 n'était pas disponible et la crise sanitaire a empêché de l'acheter même sur internet) !
- Résistance shunt (à l'arrière) utilisée pour l'ampèremètre. Il s'agit d'une résistance précise de faible résistance (0.005Ω) qui se trouve dans le circuit de charge. La tension aux bornes de cette résistance est mesurée par l'ADC (après amplification par le circuit d'amplification). La loi d'Ohm est ensuite utilisée pour calculer le courant mesuré.
- Un amplificateur opérationnel rail à rail de faible puissance, TLV2462. Cet amplificateur est utilisé pour mettre à l'échelle la tension aux bornes de la résistance shunt de l'ampèremètre jusqu'à la plage supportée par l'ADC. Dans notre cas, nous avons utilisé deux amplificateurs  $\mu A741$  (ils ne fonctionnent pas rail à rail).
- Arduino Uno utilisé pour contrôler le relais et aussi pour lire et enregistrer les valeurs du courant et de la tension.

Nous donnons sur les figures (3.3) et (3.4) le montage du circuit électronique et le schéma de réalisation du dispositif utilisé, respectivement.

Pour le besoin de nos essais de validation du circuit électronique, nous avons utilisé trois types de batteries de différentes caractéristiques. Les figures  $(3.5),(3.6)$  et  $(3.7)$  montrent les trois batteries utilisées avec leurs caractéristiques.

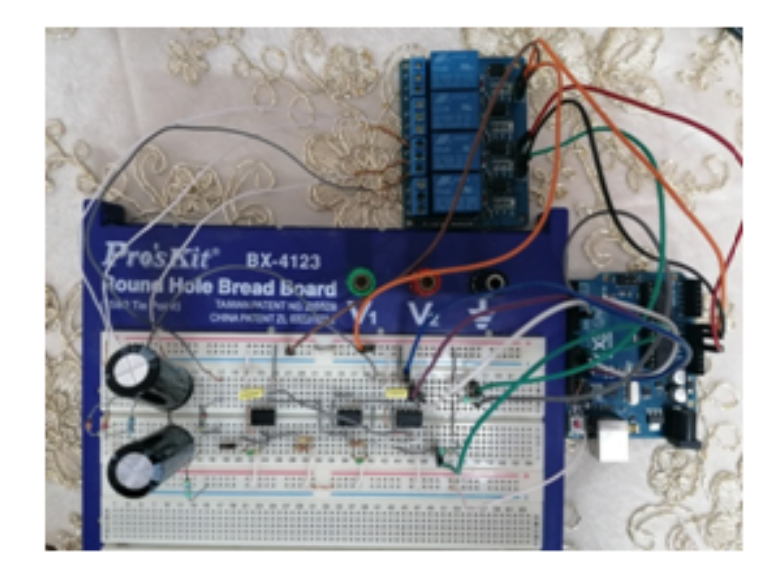

FIGURE 3.3 - Circuit de réalisation.

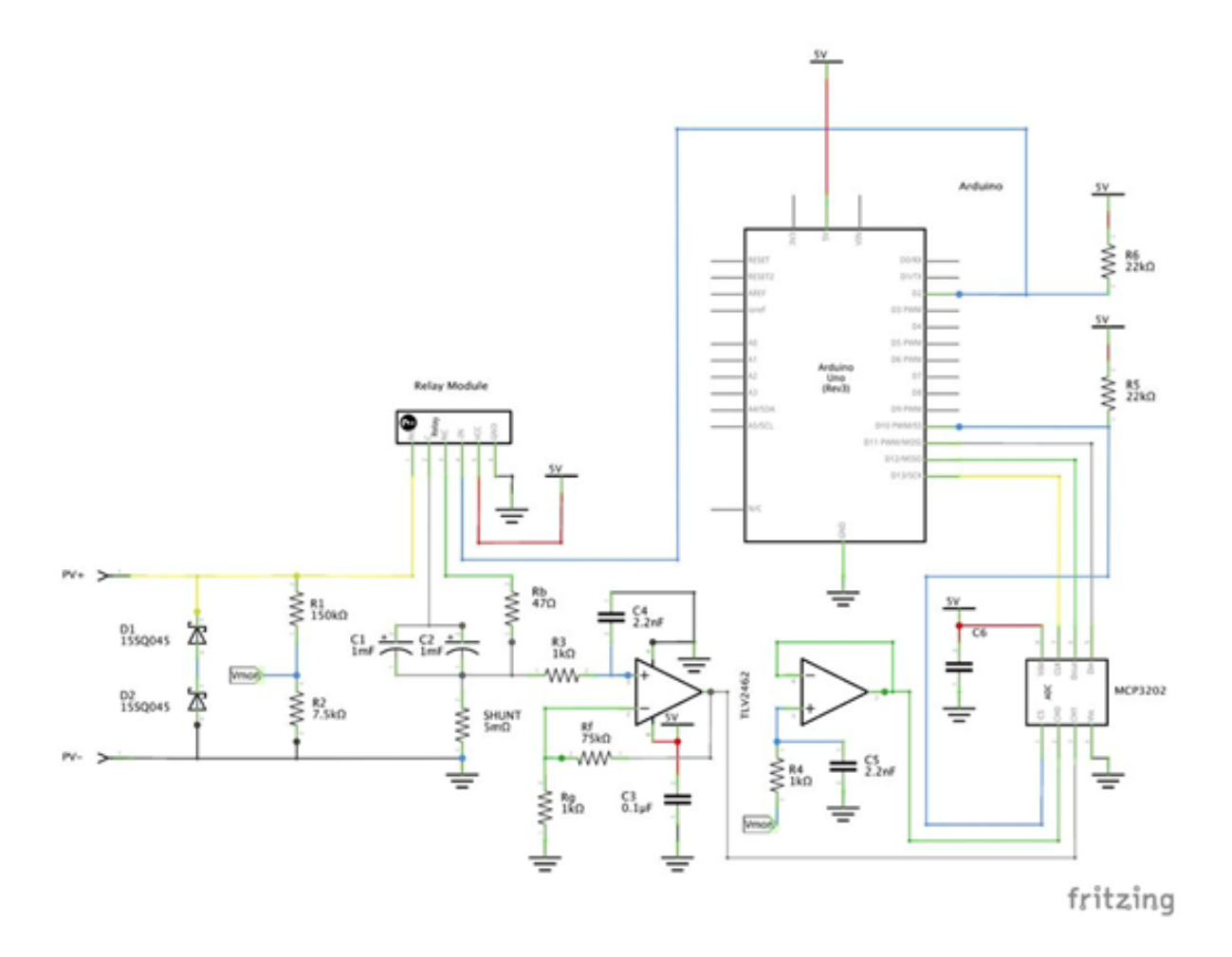

FIGURE 3.4 - Schéma de réalisation [2].

|                                                                                                    | Technologie             | Lithium-Ion                                 |
|----------------------------------------------------------------------------------------------------|-------------------------|---------------------------------------------|
| <b>Condor</b><br>Modile: 87209<br>800 mAh Li-lon Batterie<br>Voltage de charge : 3.7V 2.96Wh<br><b>AVERTISSEMENTS:</b><br>1. Utiliser seulement le chargeur original<br>1. No days count circuitae<br>4. Recycler la batterie come homese.<br>throughout same excellentiate.<br>S/N: BT209FS1804015241<br>ధ⊠ ⊙ | Tension de<br>charge    | 3.7v                                        |
|                                                                                                    | Capacité<br>nominal     | $800$ mAh                                   |
|                                                                                                    | Puissance<br>nominal    | 2.96 Wh                                     |
|                                                                                                    | Dimension de<br>l'unité | $54mm$ (L) x $36mm$ (W) x<br>$4.5$ mm $(H)$ |

Figure 3.5 Caractéristiques techniques de la batterie modèle BT209.

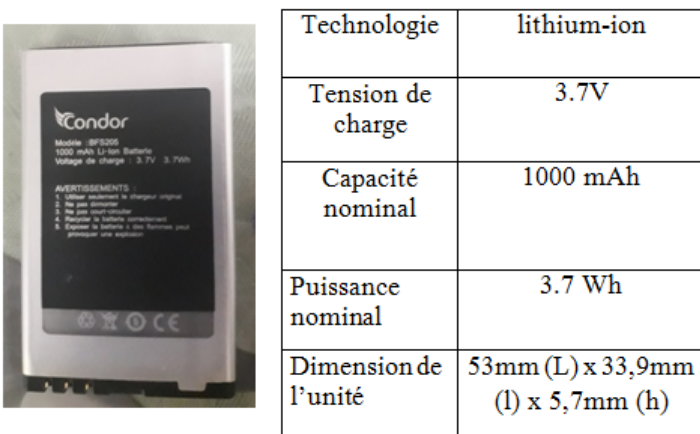

FIGURE 3.6 – Caractéristiques techniques de la batterie modèle BFS205.

| Système<br>électrochimique(Technologie) | Zinc manganese dioxide/<br>Zinc/ammonium chloride |
|-----------------------------------------|---------------------------------------------------|
| Tension de charge                       | 9V                                                |
| Capacité nominal                        | 450mAh to 4,8V                                    |
| Int. Frame size to IEC                  | 6F22                                              |
| Jacket                                  | Métal                                             |
| Dimensions $(L x 1 x H mm)$             | 26,2 x 17,2 x 48,3                                |

Figure 3.7 Caractéristiques techniques de la batterie modèle 6F22.

Afin d'identifier les caractéristiques courant-tension nous avons utilisé une cellule photovoltaïque de  $3W$ . La plaque signalétique ainsi que la cellule utilisée sont montrées sur la figure (3.8).

|                                                    | Type                                  | $P-3W$     |
|----------------------------------------------------|---------------------------------------|------------|
| <b>HERRIBILITY Welton Design Gernary Scie Coll</b> | Puissance de crête (max)              | 3.0W       |
|                                                    | Tension de circuit ouvert (Vco)       | 7.2V       |
|                                                    | Courant de court-circuit (Icc)        | 0.56A      |
|                                                    | Tension d'alimentation maximale (Vmp) | 6.0V       |
|                                                    | Courant de puissance maxi (Imp)       | 0.5A       |
|                                                    | Tolérance de puissance                | $\pm 3\%$  |
|                                                    | Dimension (mm)                        | 140*200*17 |
|                                                    |                                       |            |
|                                                    |                                       |            |

Figure 3.8 Caractéristiques techniques de la cellule photovoltaïque, modèle Welion.

Toutes les données techniques correspondent aux conditions d'essai standard :  $AM = 1.5, E = 1000 W/m^2$  et  $T_c = 25 °C$ .

# 5 Partie logiciel (software)

# 5.1 Utilisation du logiciel IV Swinger 2

L'application (logiciel) IV Swinger 2 fonctionne sur un ordinateur portable Mac ou Windows [1]. S'il est déjà installé, on peut le reconnaître grâce à son icône (voir figure  $(3.9)$ ) :

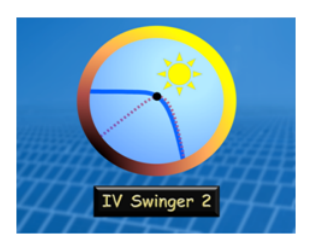

FIGURE 3.9 – Icône du traceur IV Swinger.

## 5.2 Fenêtre principale

Lorsque la demande est ouverte pour la première fois, un "écran de démarrage" avec le logo et le titre est affiché. L'image commentée de la figure  $(3.10)$  provient de la version Mac. La version Windows est la même, à l'exception des boutons de commande standard de la fenêtre et du fait que Windows inclut les menus sur la fenêtre elle-même [1]. Les éléments annotés sont, par ordre d'importance, les suivants :

## A.Bouton de Swing !

Le bouton Swing! est utilisé pour lancer le traçage d'une courbe I −V . Avant que le traceur IV Swinger 2 ne soit connecté, le bouton est de couleur noire (voir figure  $(3.11)$ ) : On ne peut

38 5. PARTIE LOGICIEL (SOFTWARE)

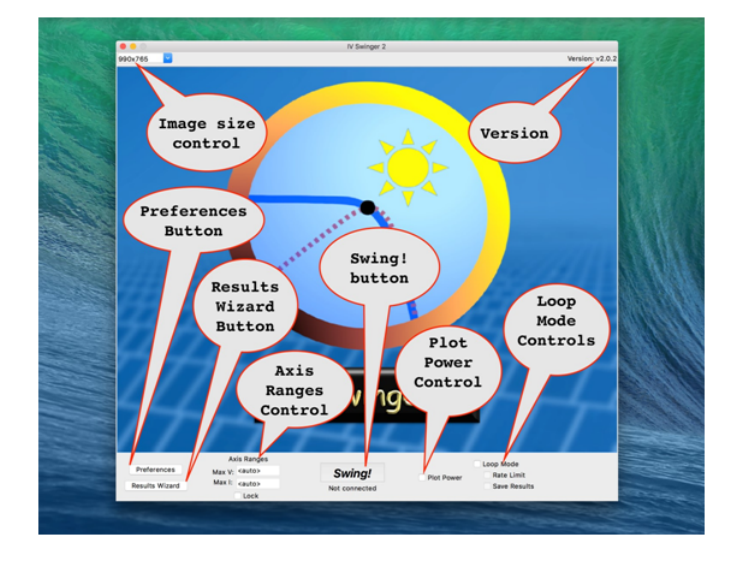

FIGURE 3.10 – Fenêtre principale (commentée).

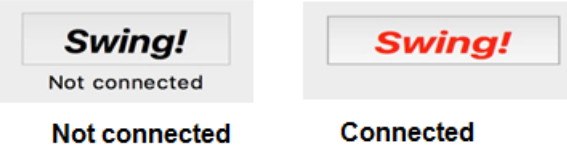

FIGURE 3.11 – Le bouton swing ! en modes déconnecté et connecté.

pas appuyer sur le bouton tant que le matériel n'est pas connecté et que le bouton n'a pas changé d'apparence (il passe au rouge).

### B. Bouton de l'assistant des résultats

Nous cliquons sur le bouton montré sur la figure (3.12) pour ouvrir l'assistant des résultats. qui n'est autre qu'une boite de dialogue offrant des options pour :

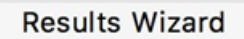

Figure 3.12 Le bouton de l'assistant de résultat.

- Voir les résultats des mesures précédentes
- Combiner plusieurs courbes sur un même tracé (superpositions)
- Modifier le titre et l'apparence des courbes et des superpositions
- Copier les courbes obtenues sur une clé USB (ou autre)

L'assistant des résultats ne nécessite pas que le matériel soit connecté. En fait, il peut être exécuté sur des résultats qui ont été collectés par un autre ordinateur et copiés sur une clé USB.

## C. Bouton de Préférences

Nous cliquons sur le bouton montré sur la gure (3.13) pour ouvrir la boîte de dialogue des préférences, lequel propose des options pour :

5. PARTIE LOGICIEL (SOFTWARE) 39

#### Preferences

FIGURE 3.13 - Bouton de préférences.

- Modier l'apparence du graphique tracé (taille de la police, taille de la ligne, etc.)
- Modier le comportement de l'option de bouclage
- Modier le comportement du code Arduino de bas niveau

### D. Bouton pour le graphe de puissance

Nous cliquons sur le bouton montré sur la figure (3.14) pour obtenir le tracé de la caractéristique I − V ainsi que la courbe de la puissance électrique en fonction de la tension du module photovoltaïque. La figure  $(3.15)$  montre un exemple de mesure. Le graphique comporte

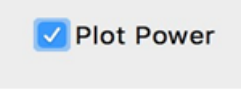

FIGURE 3.14 – Bouton pour le graphe de puissance.

un axe vertical secondaire sur la droite indiquant la puissance en watts. Sur cet axe, on utilise une échelle de telle sorte que la courbe de puissance (ligne rouge en pointillés) coupe la courbe  $I - V$  au point de puissance maximale (PPM).

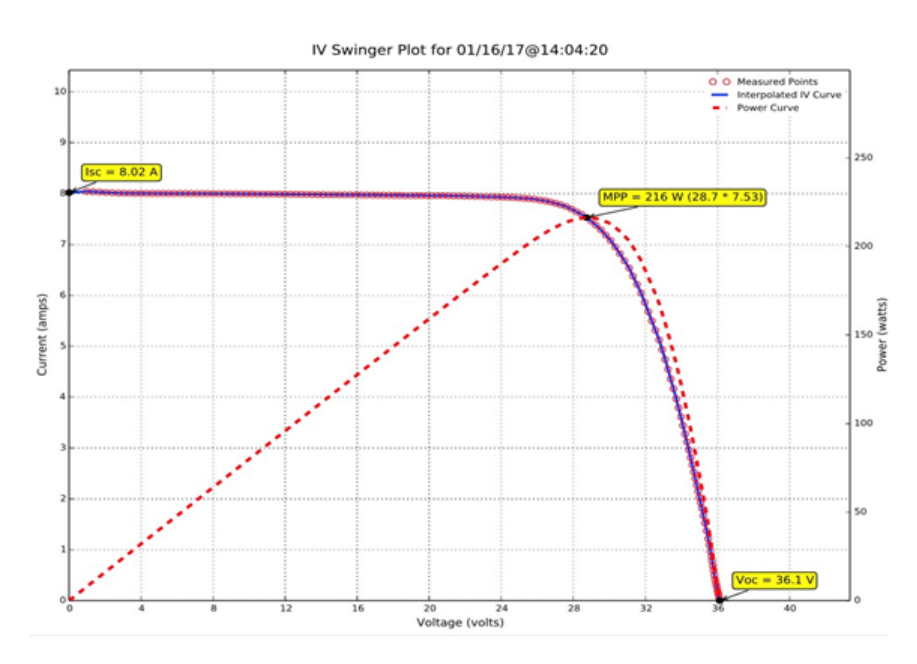

FIGURE 3.15 – Superposition de deux courbes : caractéristique  $I - V$  et courbe de la puissance en fonction de la tension [1].

## 5.3 Menus

Comme mentionné précédemment, la version Windows comporte les menus en haut de la fenêtre de l'application (comme toutes les applications Windows) (voir figure  $(3.16)$ ). Le menu

40 5. PARTIE LOGICIEL (SOFTWARE)

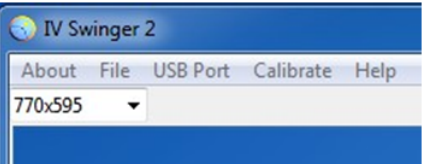

Figure 3.16 Format du menu sur Windows [1].

Fichier comporte trois éléments :

- $\bullet$  Afficher le fichier journal
- Afficher le fichier de configuration
- Afficher le fichier d'information sur l'exécution

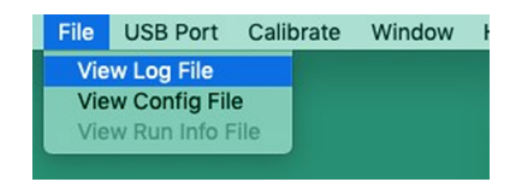

Figure 3.17 Fichiers du menu [1].

#### A. Afficher le fichier journal (View log file)

Le fichier journal contient les informations de débogage enregistrées par le logiciel; ce qui peut être utile pour résoudre des problèmes de logiciel. Le système vous demande d'envoyer ce chier au développeur chaque fois que vous rencontriez un bogue. Pour chaque session, il existe un seul fichier journal (c'est-à-dire depuis le démarrage de l'application jusqu'à sa fermeture) qui contient les informations de toutes les exécutions qui ont été effectuées pendant cette session. La sélection de cet élément de menu fait apparaître un dialogue de fichier qui vous permet de sélectionner le fichier journal à afficher.

La sélection par défaut se fait sur le fichier journal actuel, sauf si vous regardez une exécution plus ancienne d'une session précédente à l'aide de l'assistant de résultats, auquel cas la sélection par défaut est le fichier journal de cette session plus ancienne. L'éditeur utilisé dépend de la configuration de votre ordinateur pour l'ouverture des fichiers texte extension.txt [5].

#### B. Afficher le fichier de configuration (view config file)

La plupart des utilisateurs n'auront jamais besoin de l'utiliser. Le fichier Config contient les préférences et autres valeurs qui sont conservées entre les invocations de l'application. Une copie du fichier Config est également enregistrée pour chaque exécution afin que les valeurs applicables à cette exécution soient sauvegardées (et éventuellement modiées ultérieurement). Lorsque l'assistant des résultats est utilisé et qu'une exécution précédente est visualisée, le fichier Config de cette exécution est affiché lorsque l'option "Afficher le fichier Config" est sélectionnée.

#### C. Voir le fichier d'information sur l'exécution (view Run info file)

Le fichier Run Info est un fichier texte qui peut être utilisé pour saisir des informations supplémentaires sur une course (mesure) particulière. Si les capteurs optionnels de température

5. PARTIE LOGICIEL (SOFTWARE) 41

 $et/ou$  d'irradiation sont utilisés pour une course donnée, les mesures sont écrites dans ce fichier par le logiciel. L'utilisateur peut également ajouter des mesures de température et d'irradiation manuellement, si celles-ci ont été prises à l'aide de capteurs indépendants. Enfin, l'utilisateur peut ajouter toute information supplémentaire qu'il souhaite, dans n'importe quel format - par exemple, le type de module (ou de cellule), l'angle de la tuile, des notes sur l'ombrage, des notes sur l'état du ciel, etc.

Si l'assistant des résultats n'est pas utilisé, le fichier  $\mathbf{Run}$  Info pour l'exécution en cours est ouvert dans l'éditeur de texte lorsque cet élément de menu est sélectionné. Lorsque l'assistant des résultats est utilisé et qu'une exécution précédente est visualisée, le fichier d'informations sur l'exécution est ouvert pour cette exécution. Nous pouvons donc, soit ajouter nos informations immédiatement après l'exécution, soit les ajouter plus tard. L'éditeur utilisé dépend de la configuration de l'ordinateur pour l'ouverture des fichiers texte (extension.txt).

La valeur d'irradiation doit être un nombre entier positif (sans point décimal). La valeur de la température peut être positive ou négative, et peut être soit un nombre entier, soit une virgule flottante. S'il y a plusieurs capteurs de température, chacun doit être indiqué sur une nouvelle ligne. Ils sont affichés dans l'ordre où ils apparaissent dans le fichier.

#### D. Menu de calibrage(Calibrate menu)

Pour les utilisateurs cibles initiaux du traceur IV Swinger 2 (étudiants se spécialisant dans la technologie PV), un degré élevé de précision n'est pas essentiel. Sans étalonnage, les mesures de tension et/ou de courant peuvent être inexactes de 10% ou plus ; mais cela n'aura pratiquement aucun impact sur la valeur d'apprentissage car les différences seront représentées avec précision. Plus de soleil se traduira toujours par un courant plus élevé, alors qu'une température plus élevée se traduira toujours par une tension plus faible, etc.

Pour certains utilisateurs, cependant, la possibilité de se calibrer à un niveau de précision plus élevé est souhaitable. Le menu Calibrate offre cette possibilité. Une mise en garde s'impose : il n'y a actuellement aucune évaluation quantitative du degré de précision possible. Même lorsqu'il est calibré sur des valeurs mesurées pour une courbe I − V donnée, il peut ne pas être précis pour des courbes qui ont des valeurs  $V_{co}$  et/ou  $I_{cc}$  beaucoup plus élevées ou plus faibles. En outre, l'étalonnage peut être affecté par la température et d'autres facteurs.

Le menu d'étalonnage ressemble à ce qui est illustré sur la figure  $(3.18)$ :

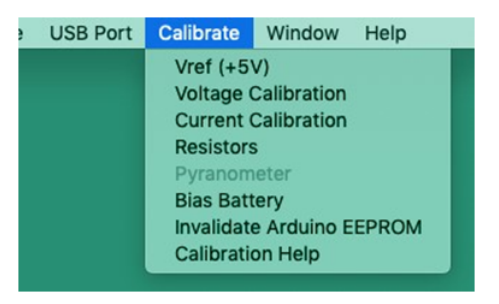

FIGURE 3.18 - Menu d'étalonnage [1].

## 5.4 Évaluations et limites

1. Nombre de fois où le traceur IV Swinger 2 peut être lâché et survivre : ZERO. Le traceur IV Swinger 2 a beaucoup plus de chances de survivre à une chute que le traceur IV Swinger original. Mais c'est toujours un boîtier en acrylique, et il y a des connexions qui ne sont pas soudées. Alors, ne le laissez pas tomber.

42 5. PARTIE LOGICIEL (SOFTWARE)

- 2. Panneau photovoltaïque nominal maximum :  $I_{cc} = 10 A$ Il n'est pas recommandé de connecter le traceur IV Swinger 2 à deux ou plusieurs panneaux PV en parallèle. Mais si vous le faites, n'oubliez pas que les courants des panneaux PV parallèles s'additionnent, donc assurez-vous que la somme de leurs valeurs  $I_{cc}$  nominales soit inférieure à 10 A.
- 3. Tension nominale maximale du panneau  $PV : V_{co} = 80 V$ Il n'est pas recommandé de connecter le traceur IV Swinger 2 à deux ou plusieurs panneaux PV en série. Mais si vous le faites, n'oubliez pas que les tensions des panneaux PV en série s'ajoutent, donc assurez-vous que la somme de leurs valeurs  $V_{co}$  nominales est inférieure à 80 V .
- 4. Température maximale : inconnue Ce problème risque beaucoup moins de se poser pour le traceur IV Swinger 2 que pour le traceur IV Swinger original, car l'oscillation de la courbe ne génère pas de chaleur appréciable. De plus, l'Arduino devrait pouvoir fonctionner à une température plus élevée que le Raspberry Pi.
- 5. Durée de vie (nombre de traces  $I V$  jusqu'à la mort) : **inconnue** Le traceur IV Swinger 2 devrait avoir une durée de vie beaucoup plus longue que le traceur IV Swinger original. Le relais dans le circuit est beaucoup moins sollicité lorsqu'il commute. D'autre part, il est si facile et rapide de faire pivoter une courbe  $I - V$  (surtout en mode boucle) que la longévité supplémentaire peut être compensée par le nombre de courbes tentées. Heureusement, le relais est facile à manipuler et peu coûteux, donc facile à remplacer. Rien d'autre ne doit s'épuiser. Les conceptions basées sur le SSR éliminent ce maillon faible et devraient être très robustes tant que les limites du courant et de la tension ne sont pas dépassées.

### 5.5 Mesures de la courbe  $I - V$  à l'aide du traceur IV Swinger

Avant de connecter le traceur IV Swinger à l'ordinateur, nous chargeons le sketch de IV Swinger Arduino et nous installons l'application IV Swinger. La version v2.6 du logiciel IV Swinger est actuellement utilisée. Lorsque l'application IV Swinger est ouverte, le menu IV Swinger apparaît sur l'écran de l'ordinateur. La figure (3.19) montre un schéma descriptif du traceur IV Swinger pour le tracé de la caractéristique  $I - V$  d'un panneau photovoltaïque.

Des images réelles du dispositif expérimental utilisé dans l'extraction de la caractéristique  $I - V$  sont illustrés dans la figure (3.20). Nous ouvrons l'application de traceur IV Swinger. Lorsque l'application IV Swinger est ouverte, un écran flash avec un logo et un titre s'affiche sur l'écran de l'ordinateur. Pour extraire la caractéristique I − V , il faut cliquer sur le bouton "Swing!". Lorsque le bouton Swing! est cliqué, la caractéristique  $I - V$  et la courbe de la puissance sont tracées et affichées à l'écran en une fraction de seconde.

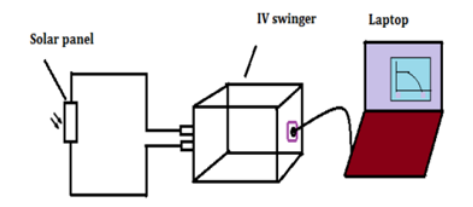

FIGURE 3.19 – Schéma et diagramme du traceur IV swinger [4].

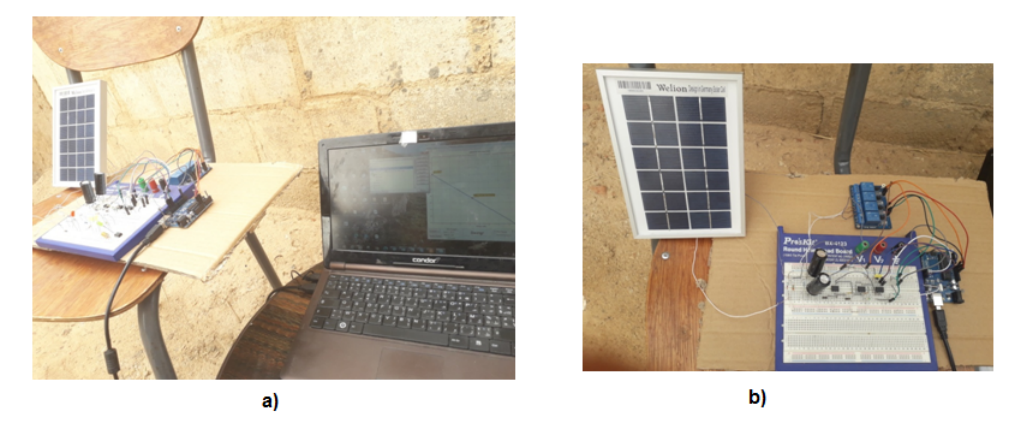

Figure 3.20 L'ensemble du montage : Ordinateur, circuit du traceur IV swinger et un panneau d'essai sous exposition au soleil.

# 6 Contraintes de la réalisation

Les composants utilisés dans le montage diffèrent de ceux de la version originale sur les points suivants :

- Les amplificateurs opérationnels  $(\mu A741)$  ne sont pas de type rail à rail. Cela signifie que les bruits prévus dans le circuit ne sont pas éliminés. Cela résulte en une mauvaise circulation du courant dans le circuit et une mauvaise détermination du courant de courtcircuit  $I_{cc}$
- Le convertisseur ADC832 convertit avec 8 bits : sa transmission de données est donc moins précise et moins rapide que celle du MCP3202 qui, lui, convertit avec 12 bits. Les points prélevés lors de la mesure pour le traçage sont moins nombreux que ceux du cas du MCP3202 ; autrement dit, un graphe moins précis.
- Si nous obtenons un dialogue d'erreur qui dit : "ERREUR :  $V_{co}$  is zero volts", nous vérifions si nous n'avons pas la batterie à l'envers et que les fils sont en bon contact avec les bornes.
- Si nous obtenons un dialogue d'erreur qui dit : "ERREUR : Interrogation temporisée pour un  $I_{cc}$  stable", nous vérifions si nous n'avons pas la batterie à l'envers et que les fils sont en bon contact avec les bornes.
- Nous cliquons sur Preferences, puis nous cliquons sur l'onglet Arduino pour changer la valeur de " $I_{cc}$  stable ADC" en 500. Ensuite, nous cliquons sur OK.
- Nous réessayons le test de la batterie ; il devrait fonctionner.
- Nous cliquons sur Preferences, puis nous cliquons sur l'onglet Arduino, ensuite nous cliquons sur "Restaurer les valeurs par défaut" ; nous cliquons ensuite sur OK.

# 7 Résultats et Discussion

## 7.1 Résultat du premier essai

Le premier essai s'effectue à l'aide d'une batterie de  $9V$ . Nous appuyons sur le bouton (swing !) tout en changeant quelques paramètres d'ajustements au niveau du logiciel IV Swinger. Nous ouvrons la fenêtre "Preferences" et nous effectuons les ajustements illustrés sur la figure (3.21). Dans la page d'accueil, la demande de données est activée ; c'est-à-dire qu'un

44 6. CONTRAINTES DE LA RÉALISATION

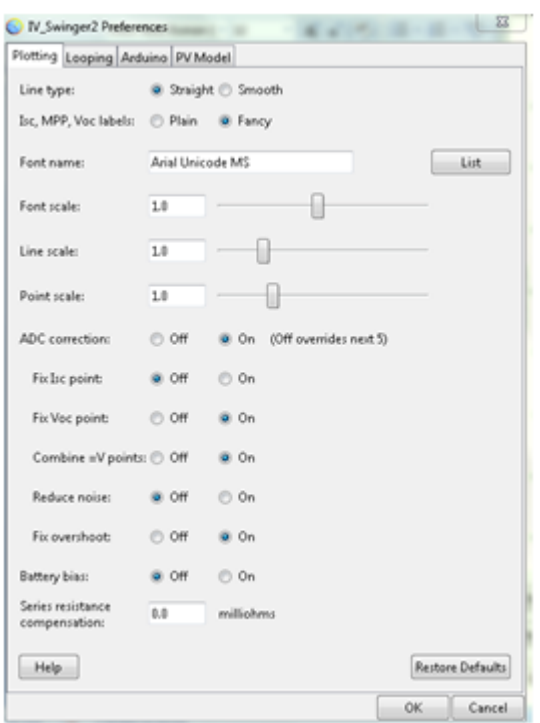

Figure 3.21 Illustration des modications au niveau de logiciel IV swinger.

signal de déclenchement d'échantillonnage est envoyé au traceur et les données sont déchargées dans le graphique. Cette action dure environ 5 secondes. Le logiciel donne une interface graphique comme il est montré dans la figure (3.22).

Nous constatons qu'au début du graphe de la figure (3.22), lorsque le condensateur est déchargé (court-circuit), la mesure du courant de court-circuit donne une valeur  $I_{cc} = 3.19 A$ . Après une succession de mesures, la courbe  $I - V$  suit une droite décroissante jusqu'à rejoindre la valeur de la tension du circuit ouvert  $V_{co} = 8.66 V$ . Nous obtenons un point de puissance maximum (MPP) qui correspond à la puissance maximum  $P_m = 6.90 W$  générée avec une batterie de 9*V*. Elle est obtenue par le produit du courant maximum  $I_m = 1.59 A$  et la tension maximum  $V_m = 4.35 V$ . Les points de mesure sont indiqués en rouge comme le montre la figure (3.22). Ce problème est dû au type de l'ADC utilisé pendant la réalisation ayant une conversion de 8 bits. La plage de conversion, le manque de précision et de rapidité, conduisent à l'impossibilité de prélever assez de points de mesure car le graphe atteint rapidement la phase de chargement du condensateur en rejoignant directement le point  $V_{co}$ . Pour ces raisons mêmes, nous avons obtenu un graphe très proche de celui de la courbe référence (voir figure  $(3.23)$ ).

#### 7.2 Essai avec batterie de téléphone portable de 2.96 W

Le deuxième essai est effectué à l'aide d'une batterie de téléphone portable de  $2.96 W$ . Nous appliquons les mêmes paramètres de calibration des résistances et d'étalonnage dans le logiciel IV Swinger. La figure (3.24) représente la courbe obtenue.

À partir du point de puissance maximum (MPP)  $P_m = 2.94 W$  qui correspond à  $V_m = 3.80 V$ et  $I_m = 0.772 A$ , nous déduisons que notre mesure est idéale, puisque nous avons obtenu les mêmes résultats que ceux indiqués dans les caractéristiques techniques de cette batterie  $(P_m = 2.96 W).$ 

7. RÉSULTATS ET DISCUSSION 45

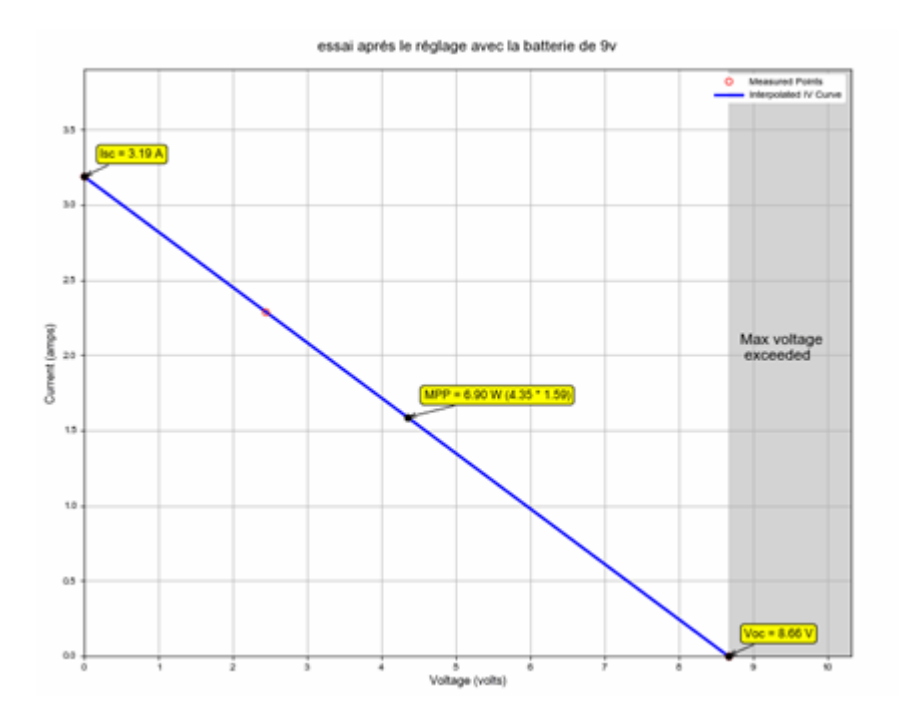

FIGURE  $3.22$  – Courbe de la caractéristique  $I - V$  pour la batterie de 9V.

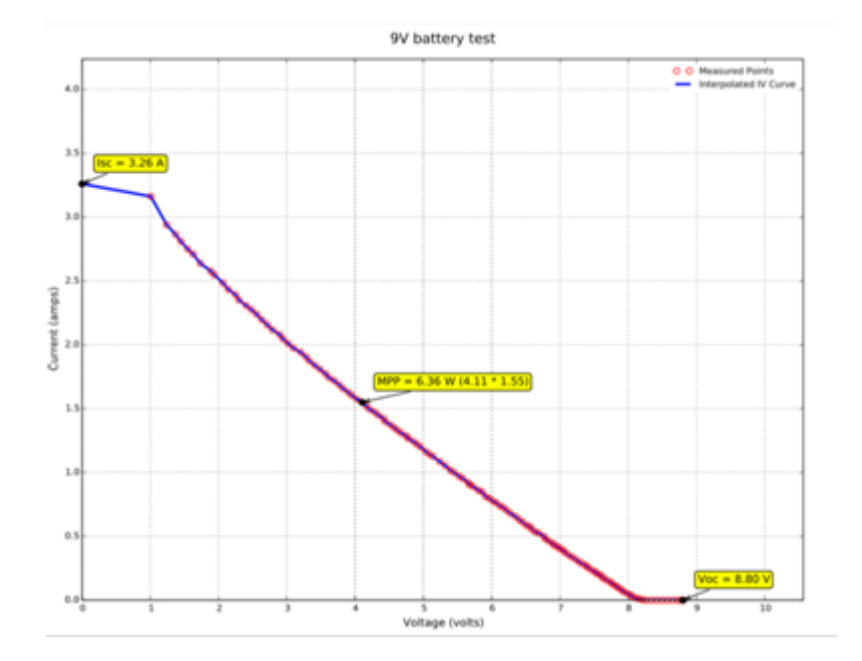

FIGURE 3.23 – Courbe  $I - V$  de référence avec une batterie de 9V obtenue par le concepteur du traceur IV Swinger [1].

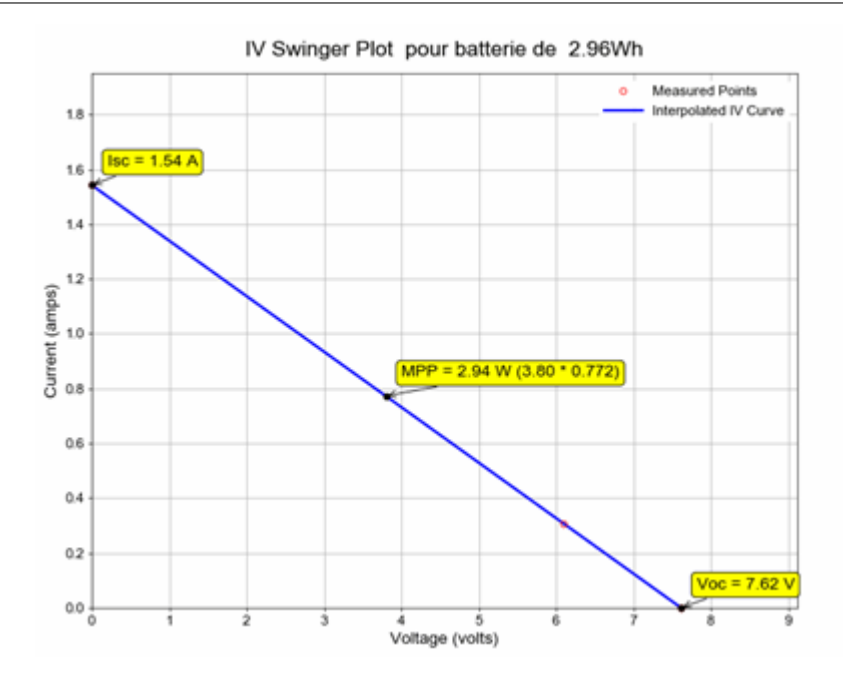

FIGURE 3.24 – Caractéristique  $I - V$  à l'aide d'une batterie de téléphone portable de puissance  $2.96 Wh.$ 

#### 7.3 Essai avec batterie de téléphone portable de 3.7 W

Le troisième essai est effectué à l'aide d'une batterie de téléphone portable de  $3.7 W$ . L'application des paramètres de calibration des résistances et d'étalonnage dans logiciel IV Swinger donne la courbe représentée sur la figure  $(3.25)$ .

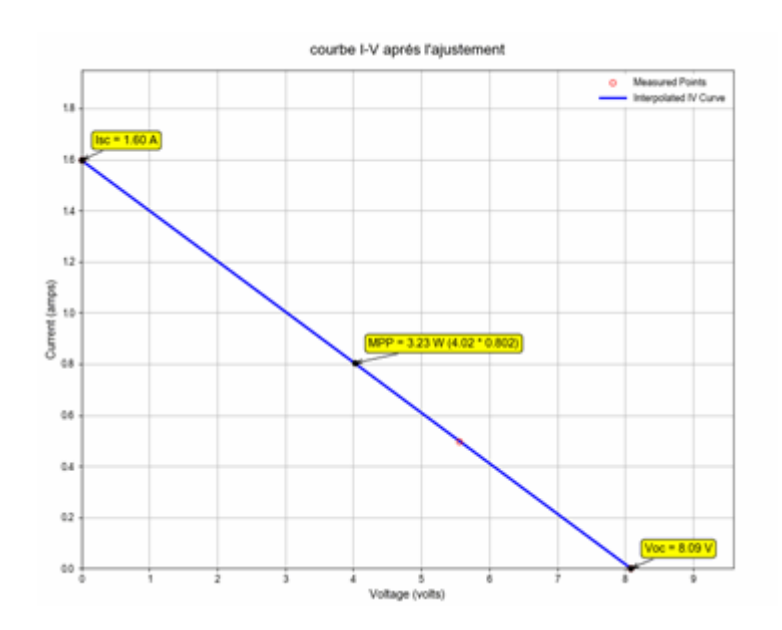

FIGURE 3.25 – Caractéristique  $I - V$  d'une batterie de téléphone portable après réglage.

À partir du point de puissance maximum (MPP)  $P_m = 3.23 W$  qui correspond à  $V_m = 4.02 V$ et  $I_m = 0.802 A$ , nous déduisons que nos mesures sont identiques à celles des caractéristiques techniques de la batterie utilisée. Ces résultats confirment le fait que nous avons utilisé une source de tension (batterie).

#### 7. RÉSULTATS ET DISCUSSION 47

### 7.4 Essai avec une cellule solaire d'une puissance 3W

#### 1. Simulation du module solaire de 3W

Nous avons effectué la simulation avec le même logiciel IV Swinger. Nous trouvons la fenêtre de simulation dans le menu de  $\text{Help}$ , comme cela est indiqué sur les figures (3.26) et (3.27).

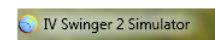

Figure 3.26 Menu du simulateur.

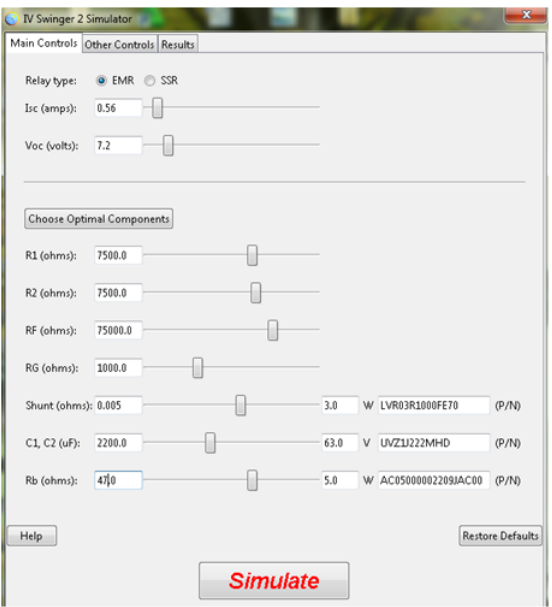

Figure 3.27 La fenêtre du simulateur et son contenu.

Premièrement, nous introduisons les valeurs caractéristiques citées dans la plaque signalétique de cette cellule ainsi que les valeurs des résistances et des condensateurs. Nous commencons ensuite la simulation par un clic sur le bouton de **simulate** (voir figure  $(3.27)$ ).

La simulation se fait comme si les conditions de test standard (  $E=1000\,W/m^2$  et  $T_c=$ 25 C) sont prises en compte. La figure (3.28) montre la courbe de la caractéristique  $I - V$  d'une cellule solaire de puissance égale à 3 W. Nous constatons que la courbe obtenue possède un point de puissance maximum (MPP) égale à  $P_m = 2.80 W$ ; ce qui correspond à  $V_m = 5.58 V$ et  $I_m = 0.501 A$ .

#### 2. Mesure avec une cellule solaire de 3W

Ce test a été effectué à 13 :15 sous la lumière du soleil et un ciel clair. La figure (3.29) montre la courbe obtenue. Nous constatons que le point de puissance maximum (MPP) a une valeur de  $P_m = 3.73 W$  (figure (3.29)) avec  $V_m = 8.63 V$  et  $I_m = 0.432 A$ . Pour le besoin de notre mesure, nous avons effectué des modifications au niveau des paramètres d'étalonnage ; ce qui nous a permis d'obtenir une courbe  $I - V$  avec une valeur de puissance maximum presque identique à celle indiquée sur la plaque signalétique. La figure (3.30) montre la courbe mesurée.

Nous remarquons que le point de puissance maximum (MPP) change de valeur sur le graphe de la figure (3.30); sa nouvelle valeur est  $P_m = 2.53 W$  avec  $V_m = 7.18 V$  et  $I_m = 0.352 A$ .

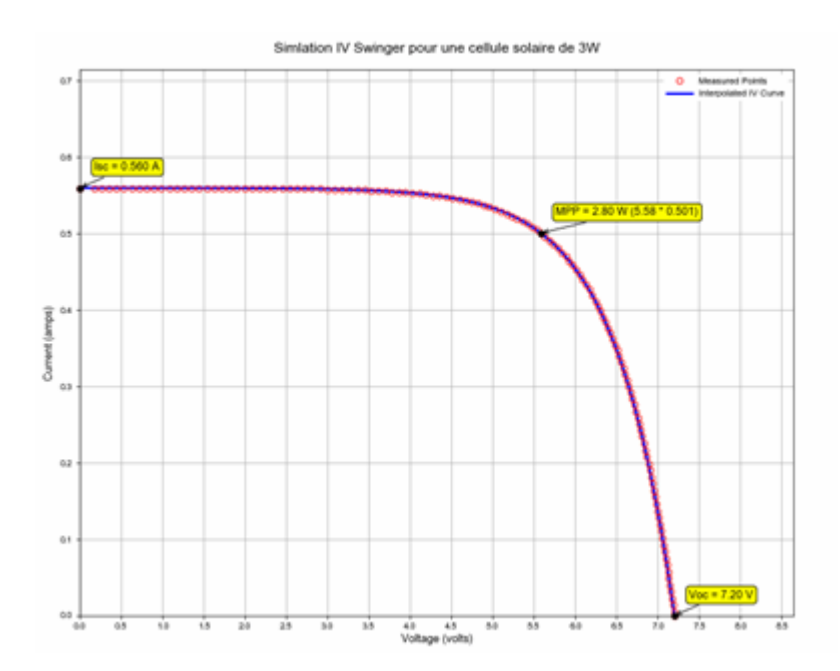

FIGURE 3.28 – Simulation de la courbe  $I - V$  d'une cellule solaire d'une puissance 3 W [1].

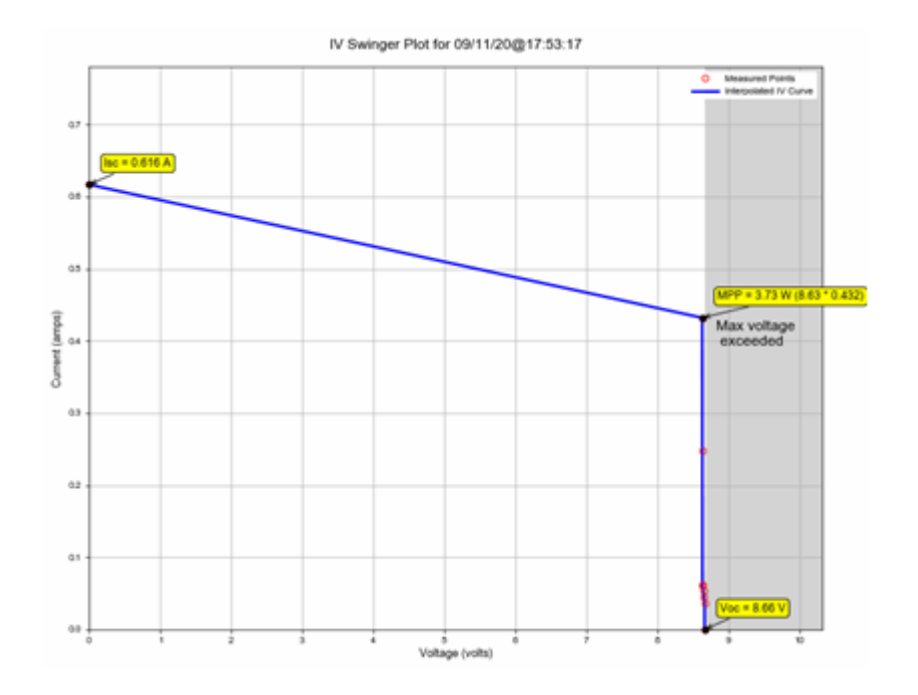

FIGURE 3.29 – Caractéristique  $I - V$  de la cellule solaire avant réglage.

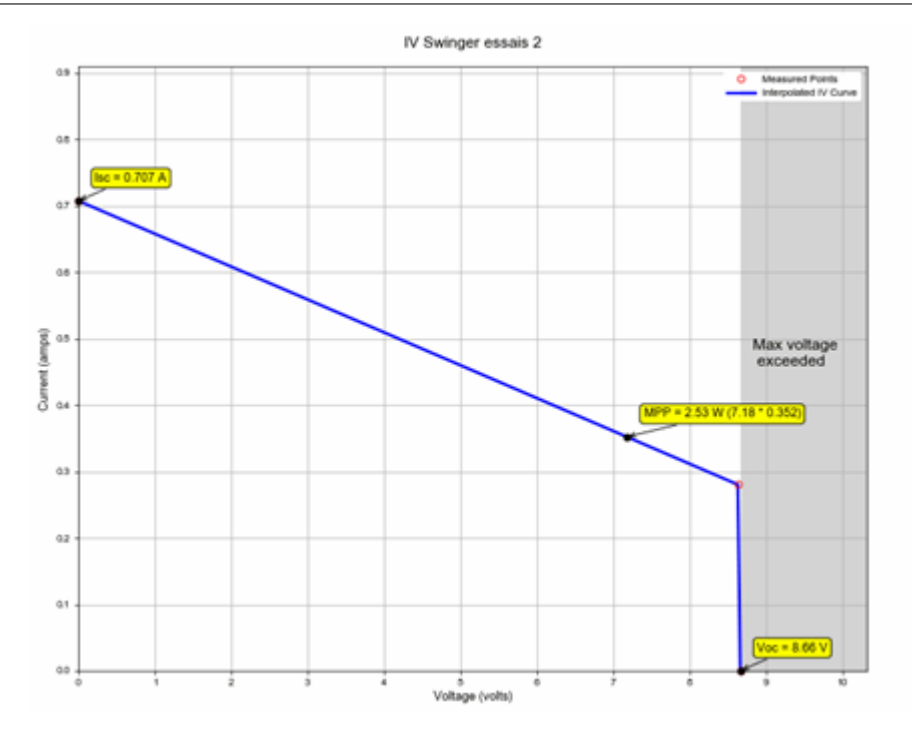

FIGURE 3.30 – Mesure de la caractéristique  $I - V$  de la cellule solaire après réglage.

Nous tenons compte d'une part des conditions de mesure diérentes à celles données par le constructeur de la cellule ( $E\,=\,1000W/m^2,\;T_c\,=\,25\,^{\circ}C),$  et d'autre part de la du matériel utilisé qui est diérent de celui recommandé (Convertisseur 8 bits au lieu du convertisseur 12 bits). Ces résultats obtenus sont très satisfaisants et proches de ceux de la référence.

# 8 Conclusion

Dans ce chapitre, nous avons fait une réalisation d'un traceur IV swinger 2 des caractéristique I-V d'un panneau photovoltaïque. Le traceur IV Swinger 2, basé sur la technologie Arduino, est un appareil très sensible pour étudier les caractéristiques des systèmes solaires. Il lit et enregistre très efficacement les valeurs de courant et de tension. Le courant de courtcircuit  $I_{cc}$ , la tension à circuit ouvert  $V_{co}$ , la puissance maximum  $P_m$  et le facteur de remplissage (FF) peuvent être aussi estimés. Nous avons aussi utilisé des batteries de téléphone portable et une batterie de 9 V pour assurer le fonctionnement de notre circuit électronique. La validation de notre circuit est faite avec une cellule de  $3W$ , grâce aux résultats satisfaisants que nous avons obtenus lors de cet essai du modèle. Les résultats obtenus à l'aide du traceur IV Swinger sont jugés précis et fiables. La plupart des traceurs de courbes  $I - V$  solaires disponibles ne sont pas économiquement abordables. Le traceur IV Swinger basé sur Arduino est un appareil idéal, peu coûteux et efficace pour étudier les systèmes photovoltaïques tels que les cellules solaires/module solaire/panneau solaire.

# Bibliographie

- [1] IV Swinger 2 User Guide Document Revision : 1.08 (07-Feb, 2019) ;Chris Satterlee
- [2] A. BERRACHEDI, Caractéristique courant-tension (IV) d'un panneau photovoltaïque : Méthodes de mesure et influence des paramètres externes. Mémoire de master (2019).
- [3] Jain, A., Kashyap, B., Mathew, A. (2019, March). Automated VI Characterization of Electronic Devices Using Arduino Board. In 2019 Innovations in Power and Advanced Computing Technologies (i-PACT) (Vol. 1, pp. 1-6). IEEE.
- [4] Hemza, A., Abdeslam, H., Rachid, C., Pasquinelli, M., Barakel, D. (2015). Tracing currentvoltage curve of solar panel Based on LabVIEW Arduino Interfacing. International Journal of Informatics Technologies, 8(3), 117.
- [5] https ://www.instructables.com/id/IV-Swinger-2-a-50-IV-Curve-Tracer/
- [6] https ://www.instructables.com/id/IV-Swinger-2-PCB-PV-Cell-EMR/

# Conclusion générale et perspectives

La forte demande sur les solutions qui remplacent les sources d'énergie basées sur les combustibles fossiles et les préoccupations environnementales croissantes ont accru l'intérêt pour les cellules solaires en tant que technologie énergétique fiable, écologique, sans épuisement et à long terme. Des efforts continus sont déployés pour développer les différents types de traceurs de caractéristiques  $I - V$  afin d'identifier une méthode à moindre coût et fiable, tirant ainsi des vastes quantités d'énergie gratuite disponibles grâce au soleil.

Dans le cadre de ce mémoire de fin d'des, nous nous sommes principalement intéressés à la caractéristique courant-tension d'un panneau photovoltae et à l'influence de certains paramètres externes et internes sur la courbe  $I - V$ . Notre objectif est de développer un dispositif qui nous permet de tracer la courbe I−V d'une manière assez rapide et plus précise que celle utilisant une charge résistive (les élèves de notre école l'utilisent) qui manque de précision à cause de la lenteur de la prise des mesures. Des résultats fiables ont été obtenus à travers la réalisation de d'un traceur IV Swinger. Nous avons effectus essais sur notre circuit avec des mesures expérimentales via des batteries de téléphones potables ou des batteries de  $9V$ . Aussi, nous avons effectus expériences sur une cellule solaire pour valider le bon fonctionnement de la caractéristique IV Swinger. En effet, nous avons obtenu des résultats très satisfaisants et très proches de ceux de la référence. L'incertitude marquée revienne à l'utilisation des composants électroniques non compatibles et l'impossibilité d'obtenir des composants électroniques spécifiques au projet sur le marché national. Le projet d'un traceur IV Swinger a été présenté en détail avec objectifs et principe de fonctionnement.

En effet, ce travail a ouvert de nombreuses perspectives qui peuvent être ciblées dans les domaines suivants :

- Réalisation d'un circuit imprimé du dispositif présenté dans le troisième chapitre.
- Intégration d'un module Wifi ou Bluetooth pour assurer une connexion à distance avec l'ordinateur portable.
- Utilisation d'un afficheur intégré sur la carte du traceur IV Swinger pour afficher les courbes au lieu d'une application sur pc portable
- Intégration d'une carte mémoire pour stocker les courbes des tests effectués.
- Intégration de capteurs de température et d'irradiation pour connaitre les conditions de mesure.